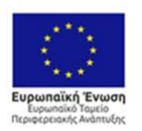

0 ΕΛΛΗΝΙΚΗ ΔΗΜΟΚΡΑΤΙΑ EMHNIKH AHMOKPATIA<br>YITOYPEEIO<br>OIKONOMIAI & ANAITTYEHI EIAIKH FPAMMATEIA ETITA & TI

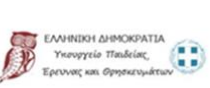

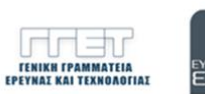

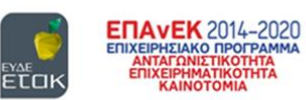

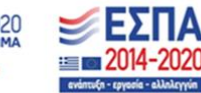

Με τη συγχρηματοδότηση της Ελλάδας και της Ευρωπαϊκής Ένωσης

# **ΕΓΧΕΙΡΙΔΙΟ ΠΣΚΕ**

# **ΓΙΑ ΤΗΝ ΥΠΟΒΟΛΗ**

# **ΑΙΤΗΣΗΣ ΧΡΗΜΑΤΟΔΟΤΗΣΗΣ**

# **ΣΤΗ ΔΡΑΣΗ**

# **«ΕΡΕΥΝΩ-ΔΗΜΙΟΥΡΓΩ-ΚΑΙΝΟΤΟΜΩ»**

**Α΄ΚΥΚΛΟΣ**

**4 η έκδοση ΜΑΙΟΣ 2017**

**Ειδική Υπηρεσία Διαχείρισης και Εφαρμογής Δράσεων στους τομείς Έρευνας, Τεχνολογικής Ανάπτυξης και Καινοτομίας (ΕΥΔΕ ΕΤΑΚ)**

#### **ΠΕΡΙΕΧΟΜΕΝΑ**

#### **Α.1.1 – [ΕΓΓΡΑΦΗ ΧΡΗΣΤΗ ΣΤΟ ΠΛΗΡΟΦΟΡΙΑΚΟ ΣΥΣΤΗΜΑ ΚΡΑΤΙΚΩΝ ΕΝΙΣΧΥΣΕΩΝ \(ΠΣΚΕ\)](#page-2-0)** [................................................................................................................................](#page-2-0) 3 **Β.1.2 – [ΕΙΣΟΔΟΣ ΣΤΟ ΠΛΗΡΟΦΟΡΙΑΚΟ ΣΥΣΤΗΜΑ ΚΡΑΤΙΚΩΝ ΕΝΙΣΧΥΣΕΩΝ \(ΠΣΚΕ\)](#page-7-0)** 8 **Γ.1.3 – [ΥΠΟΒΟΛΗ ΑΙΤΗΣΗΣ ΧΡΗΜΑΤΟΔΟΤΗΣΗΣ ΜΕΣΩ ΠΣΚΕ](#page-8-0)**............................ 9 **[Ι. ΣΤΟΙΧΕΙΑ ΤΑΥΤΟΤΗΤΑΣ ΔΙΚΑΙΟΥΧΟΥ/ΩΝ](#page-12-0)** .................................................... 13 **Ι.1. ΓΕΝΙΚΑ ΣΤΟΙΧΕΙΑ ΕΡΓΟΥ ΕΤΑΚ**[...................................................................](#page-12-1) 13 **Ι.1.1 ΓΕΝΙΚΑ ΣΤΟΙΧΕΙΑ ΕΡΓΟΥ ΕΤΑΚ**[.................................................................](#page-12-2) 13 **[Ι.2. ΣΤΟΙΧΕΙΑ ΔΙΚΑΙΟΥΧΟΥ ΦΟΡΕΑ \(ΦΟΡΕΩΝ ΣΥΜΠΡΑΞΗΣ\)](#page-13-0)** ......................... 14 **Ι.2.1 ΣΤΟΙΧΕΙΑ ΤΑΥΤΟΤΗΤΑΣ ΦΟΡΕΑ** [................................................................](#page-13-1) 14 **[Ι.2.2 ΑΝΤΙΚΕΙΜΕΝΟ ΔΡΑΣΤΗΡΙΟΤΗΤΑΣ ΣΧΕΤΙΖΟΜΕΝΟ ΜΕ ΤΟ ΕΡΓΟ \(Κ.Α.Δ.\)](#page-15-0)**16 **[Ι.2.3 ΤΟΠΟΣ ΥΛΟΠΟΙΗΣΗΣ \(ΒΑΣΙΚΑ ΣΤΟΙΧΕΙΑ ΤΟΠΟΥ ΥΛΟΠΟΙΗΣΗΣ ΕΡΓΟΥ ΣΤΟΙΧΕΙΑ](#page-15-1)  [ΠΑΡΑΡΤΗΜΑΤΟΣ ΤΟ ΟΠΟΙΟ ΥΛΟΠΟΙΕΙ ΤΟ ΕΡΓΟ\)](#page-15-1)** ............................................ 16 **[Ι.2.4 ΔΡΑΣΤΗΡΙΟΤΗΤΑ ΛΟΙΠΩΝ ΦΟΡΕΩΝ](#page-16-0)**......................................................... 17 **Ι.3. ΣΤΟΙΧΕΙΑ ΕΠΑΦΩΝ** [......................................................................................](#page-16-1) 17 **Ι.3.1 ΝΟΜΙΜΟΣ ΕΚΠΡΟΣΩΠΟΣ**[...........................................................................](#page-16-2) 17 **[Ι.3.2 ΥΠΕΥΘΥΝΟΣ ΕΠΙΚΟΙΝΩΝΙΑΣ ΤΟΥ ΦΟΡΕΑ](#page-17-0)** ............................................... 18 **Ι.3.3 ΣΥΝΤΟΝΙΣΤΗΣ ΕΡΓΟΥ** [................................................................................](#page-17-1) 18 **[Ι.3.4 ΕΠΙΣΤΗΜΟΝΙΚΟΣ ΥΠΕΥΘΥΝΟΣ ΕΡΓΟΥ](#page-17-2)** ..................................................... 18 **[Ι.4 ΣΤΟΙΧΕΙΑ ΕΤΑΙΡΩΝ/ ΜΕΤΟΧΩΝ/ ΣΥΝΔΕΔΕΜΕΝΩΝ](#page-18-0)**.................................... 19 **[Ι.4.1 ΣΤΟΙΧΕΙΑ ΜΕΤΟΧΩΝ Ή ΕΤΑΙΡΩΝ](#page-18-1)**.............................................................. 19 **Ι.4.3 ΣΥΝΔΕΔΕΜΕΝΕΣ ΕΠΙΧΕΙΡΗΣΕΙΣ**[................................................................](#page-19-0) 20 **[Ι.4.4 ΣΥΝΕΡΓΑΖΟΜΕΝΕΣ ΕΠΙΧΕΙΡΗΣΕΙΣ](#page-19-1)** ........................................................... 20 **[Ι.4.5 ΣΥΓΚΕΝΤΡΩΤΙΚΑ ΣΤΟΙΧΕΙΑ ΜΕΓΕΘΟΥΣ ΕΠΙΧΕΙΡΗΣΗΣ](#page-20-0)** ........................... 21 **[Ι.5.1 ΑΝΑΚΤΗΣΗ ΠΡΟΗΓΟΥΜΕΝΗΣ ΕΝΙΣΧΥΣΗΣ](#page-21-0) - ΠΡΟΒΛΗΜΑΤΙΚΗ ΕΠΙΧΕΙΡΗΣΗ** 22 **[ΙΙ. ΣΤΟΙΧΕΙΑ ΤΑΥΤΟΤΗΤΑΣ ΕΡΓΟΥ ΕΡΕΥΝΑΣ, ΤΕΧΝΟΛΟΓΙΚΗΣ ΑΝΑΠΤΥΞΗΣ ΚΑΙ](#page-22-0)  ΚΑΙΝΟΤΟΜΙΑΣ**[.....................................................................................................](#page-22-0) 23 **II.[1. ΣΤΟΙΧΕΙΑ ΦΥΣΙΚΟΥ ΑΝΤΙΚΕΙΜΕΝΟΥ](#page-22-1)**........................................................ 23 **[II.1.1 ΑΝΑΛΥΤΙΚΑ ΣΤΟΙΧΕΙΑ ΤΟΥ ΕΡΓΟΥ](#page-22-2)**.......................................................... 23 **II.1.2 ΕΝΟΤΗΤΕΣ ΕΡΓΑΣΙΑΣ**[................................................................................](#page-22-3) 23 **II.1.3 ΠΑΡΑΔΟΤΕΑ** [..............................................................................................](#page-23-0) 24 **II.1.4 ΚΥΡΙΑ ΕΡΕΥΝΗΤΙΚΗ ΟΜΑΔΑ**[....................................................................](#page-24-0) 25 **[II.1.5 ΠΡΟΣΑΥΞΗΣΗ ΠΟΣΟΣΤΟΥ ΕΝΙΣΧΥΣΗΣ ΓΙΑ ΕΡΓΑ ΕΡΕΥΝΑΣ ΚΑΙ ΑΝΑΠΤΥΞΗΣ](#page-24-1)** 25 **[II.1.6 ΧΡΗΜΑΤΟΔΟΤΗΣΗ ΕΡΕΥΝΗΤΙΚΩΝ ΟΡΓΑΝΙΣΜΩΝ](#page-25-0)** .................................. 26 **[II.2. ΟΙΚΟΝΟΜΙΚΑ ΣΤΟΙΧΕΙΑ ΤΟΥ ΕΡΓΟΥ](#page-25-1)**......................................................... 26 **[II.2.1 ΑΝΑΛΥΣΗ ΤΟΥ ΠΡΟΫΠΟΛΟΓΙΣΜΟΥ](#page-25-2)** ......................................................... 26 **[II.2.2 Π/Υ ΑΝΑ ΦΟΡΕΑ, ΕΝΟΤΗΤΑ ΕΡΓΑΣΙΑΣ ΚΑΙ ΚΑΤΗΓΟΡΙΑ ΔΡΑΣΤΗΡΙΟΤΗΤΑΣ](#page-27-0)** 28 **[II.2.3 Π/Υ ΑΝΑ ΦΟΡΕΑ ΚΑΙ ΚΑΤ.ΔΑΠΑΝΗΣ \(Επαγόμενος Πληροφοριακός πίνακας\)](#page-27-1)** 28 **[II.2.4 ΚΑΤΑΝΟΜΗ Π/Υ ΚΑΙ ΔΗΜ. ΔΑΠΑΝΗΣ \(Επαγόμενος Πληροφοριακός πίνακας\)](#page-28-0)** 29 **ΙΙΙ. ΔΕΙΚΤΕΣ ΑΞΙΟΛΟΓΗΣΗΣ – ΑΠΟΤΙΜΗΣΗΣ ΤΟΥ ΕΡΓΟΥ – [ΣΥΜΒΟΛΗ ΣΤΗΝ ΕΠΙΤΕΥΞΗ ΤΩΝ](#page-28-1)  [ΓΕΝΙΚΟΤΕΡΩΝ ΣΤΟΧΩΝ ΤΩΝ ΔΡΑΣΕΩΝ](#page-28-1)**............................................................. 29 **III.1.ΔΕΙΚΤΕΣ** [......................................................................................................](#page-28-2) 29 **[III.1.1. ΔΕΙΚΤΕΣ ΑΞΙΟΛΟΓΗΣΗΣ](#page-28-3)-ΑΠΟΤΙΜΗΣΗΣ**................................................ 29 **[ΙΙΙ.1.2 ΤΗΡΗΣΗ ΕΘΝΙΚΩΝ ΚΑΙ ΕΝΩΣΙΑΚΩΝ ΚΑΝΟΝΩΝ](#page-29-0)** 30 **IV. ΕΠΙΣΥΝΑΠΤΟΜΕΝΑ ΕΓΓΡΑΦΑ**[.......................................................................](#page-29-1) 30 **[ΙV.1.1 ΕΠΙΣΥΝΑΠΤΟΜΕΝΑ ΈΓΓΡΑΦΑ ΕΡΓΟΥ](#page-29-2)** ..................................................... 30 **[IV.1.2 ΕΠΙΣΥΝΑΠΤΟΜΕΝΑ ΕΓΓΡΑΦΑ ΦΟΡΕΩΝ](#page-30-0)**.................................................. 31 **V. ΟΡΙΣΤΙΚΟΠΟΙΗΣΗ [ΚΑΙ ΑΠΟΣΤΟΛΗ ΤΟΥ ΣΧΕΔΙΟΥ ΕΡΓΟΥ](#page-31-0)**............................ 32 **[V1. ΟΡΙΣΤΙΚΟΠΟΙΗΣΗ ΚΑΙ ΥΠΟΒΟΛΗ ΤΗΣ ΕΠΕΝΔΥΤΙΚΗΣ ΠΡΟΤΑΣΗΣ](#page-31-1)** ........... 32

# **ΕΙΣΑΓΩΓΗ**

Σκοπός του παρόντος εγγράφου είναι η παροχή οδηγιών χρήσης των διαδικασιών/λειτουργιών του ΠΣΚΕ.

# <span id="page-2-0"></span>**Α.1.1 – ΕΓΓΡΑΦΗ ΧΡΗΣΤΗ ΣΤΟ ΠΛΗΡΟΦΟΡΙΑΚΟ ΣΥΣΤΗΜΑ ΚΡΑΤΙΚΩΝ ΕΝΙΣΧΥΣΕΩΝ (ΠΣΚΕ)**

Η ηλεκτρονική υποβολή των αιτήσεων χρηματοδότησης πραγματοποιείται μέσω του Πληροφοριακού Συστήματος Διαχείρισης Κρατικών Ενισχύσεων (ΠΣΚΕ). Ο χρήστης πρέπει να επισκεφθεί την ιστοσελίδα [www.ependyseis.gr/mis](http://www.ependyseis.gr/mis) και εφόσον είναι νέος χρήστης πρέπει να εγγραφεί στο σύστημα, επιλέγοντας το πεδίο **«εγγραφή νέου χρήστη»** (εικόνα 1).

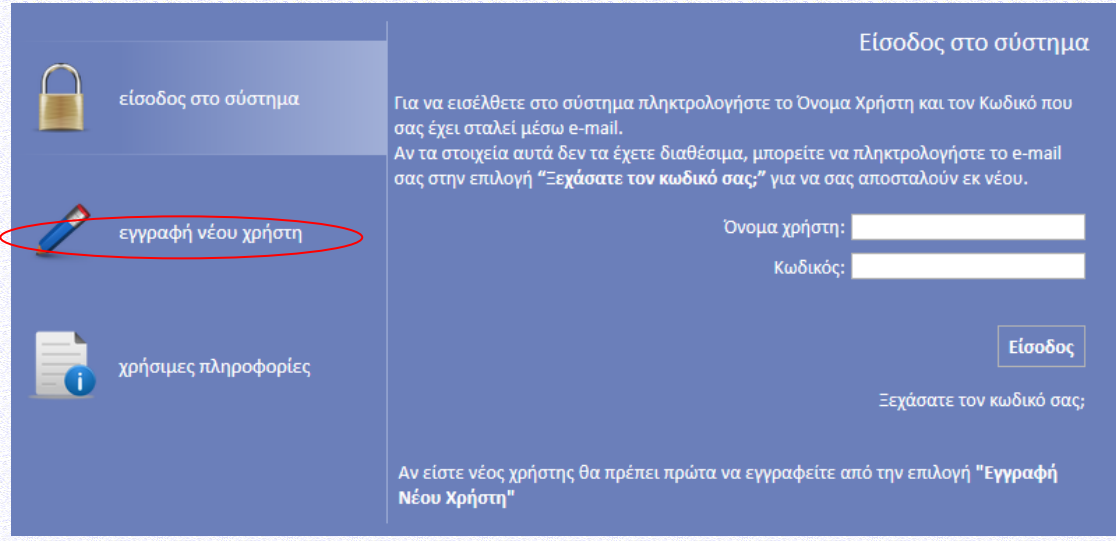

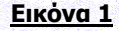

Στη συνέχεια επιλέγει τη Δράση «ΕΡΕΥΝΩ-ΔΗΜΙΟΥΡΓΩ-ΚΑΙΝΟΤΟΜΩ» και συμπληρώνει όλα τα στοιχεία που απαιτούνται (Επώνυμο, όνομα, οδός, e-mail κ.λπ.) (εικόνες 2 & 3). Στο πεδίο **«Δηλώστε το όνομα χρήστη που θέλετε να έχετε για την πρόσβασή σας στο Π.Σ.»,** ο χρήστης πρέπει να συμπληρώσει ένα προτεινόμενο όνομα χρήστη το οποίο να περιέχει 4-12 λατινικούς χαρακτήρες, χωρίς κενά και ειδικούς χαρακτήρες. Σε περίπτωση που το Όνομα Χρήστη που επιλέξει υπάρχει ήδη εμφανίζεται για σύντομο χρονικό διάστημα στο κάτω μέρος της οθόνης ένα προειδοποιητικό μήνυμα. Σε αυτή την περίπτωση πρέπει να επιλέξει άλλο Όνομα Χρήστη.

Επισημαίνεται ότι: το **e-mail** πρέπει οπωσδήποτε να είναι έγκυρο και ο χρήστης πρέπει να έχει πρόσβαση, καθώς σε αυτό θα αποστείλει το σύστημα τα πλήρη στοιχεία εισόδου (όνομα χρήστη και κωδικό πρόσβασης). Όταν ο χρήστης ολοκληρώσει τη συμπλήρωση των στοιχείων, τα αποστέλλει στο σύστημα μέσω της επιλογής **«Αποστολή Στοιχείων»** (εικόνα 3).

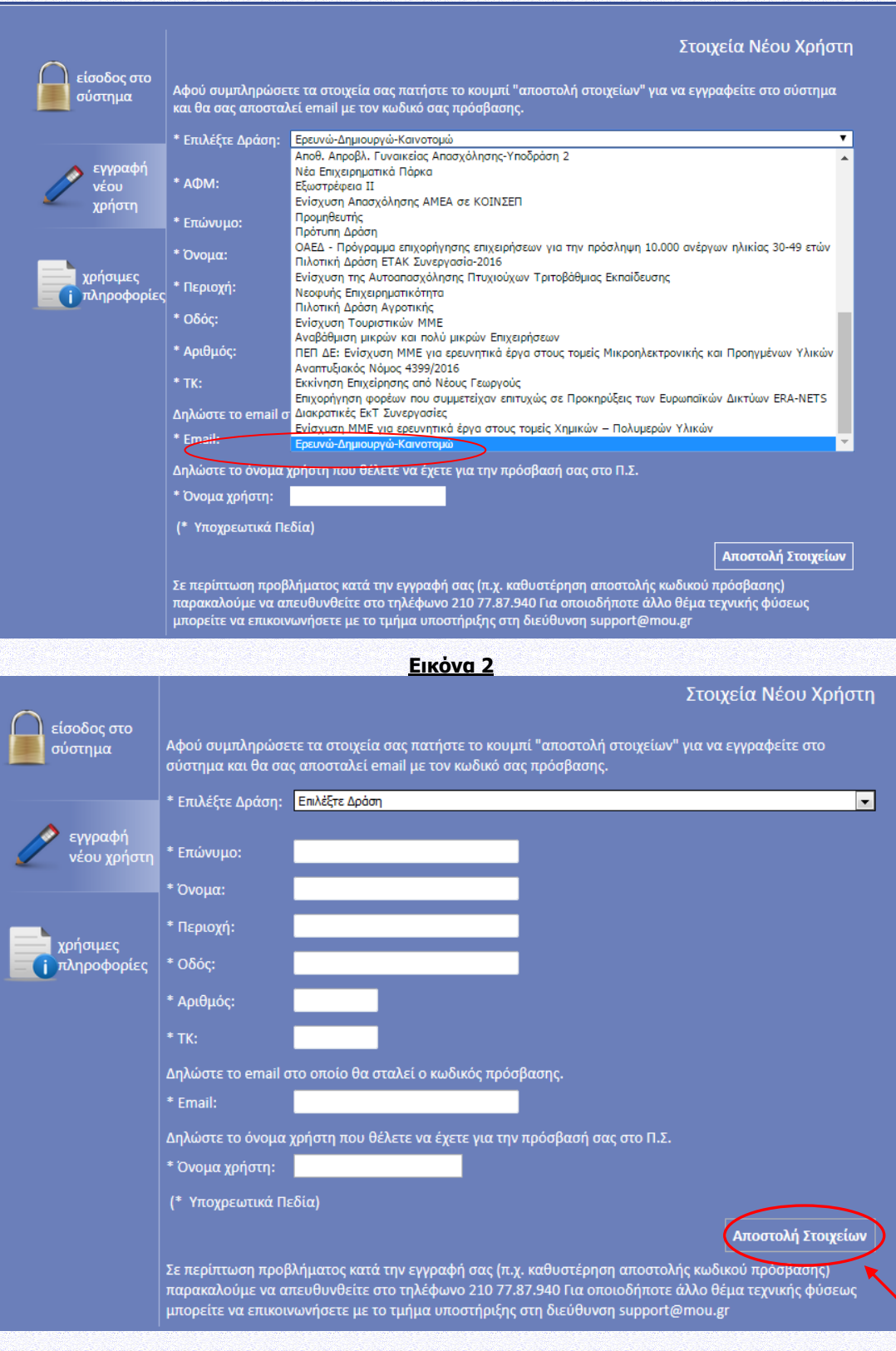

**Εικόνα 3**

Εφόσον η εγγραφή είναι επιτυχής αλλάζει η σελίδα σ' αυτή της εισόδου στο σύστημα και εμφανίζεται σχετικό μήνυμα στην οθόνη: **«Η εγγραφή σας έγινε επιτυχώς. Τα στοιχεία πρόσβασης έχουν αποσταλεί στο e-mail σας»** (εικόνα 4).

Έκδοση: 4<sup>η</sup> Ημ.έκδοσης: 19.05.2017

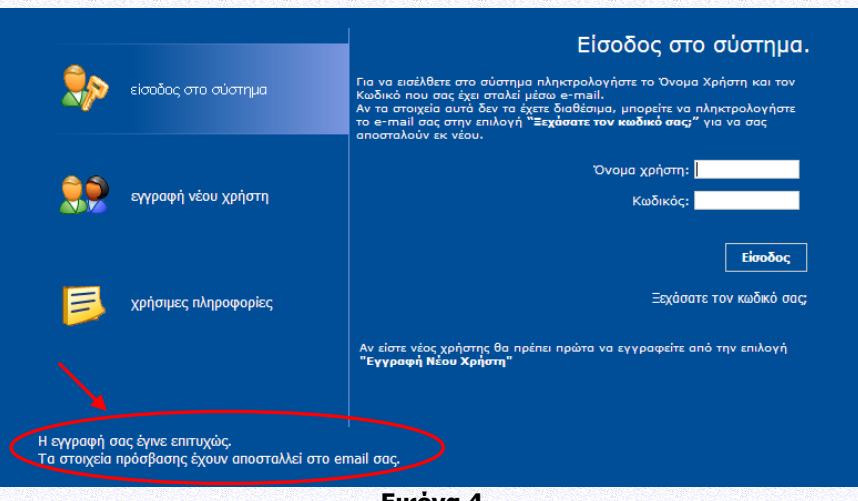

**Εικόνα 4**

Ακολούθως περιγράφονται επιπλέον δυνατότητες του Πληροφοριακού Συστήματος:

1. Προσθήκη Υπηρεσιών (Δράσεων): Εάν ο χρήστης έχει ήδη εγγραφεί στο πληροφοριακό σύστημα, δηλαδή έχει ήδη όνομα χρήστη και κωδικό, μπορεί εφόσον πραγματοποιήσει είσοδο στο σύστημα να επιλέξει από το αριστερό μενού **«Βοηθητικά»** τον σύνδεσμο **«Προσθήκη Υπηρεσιών»**. Στην οθόνη εμφανίζεται μια λίστα με τις Δράσεις που περιλαμβάνονται στο Πληροφοριακό Σύστημα και που μπορεί να προσθέσει (εικόνα 5 ενδεικτικά). Για να δείτε τη νέα Δράση θα πρέπει να γίνει εκ νέου η είσοδος στο σύστημα.

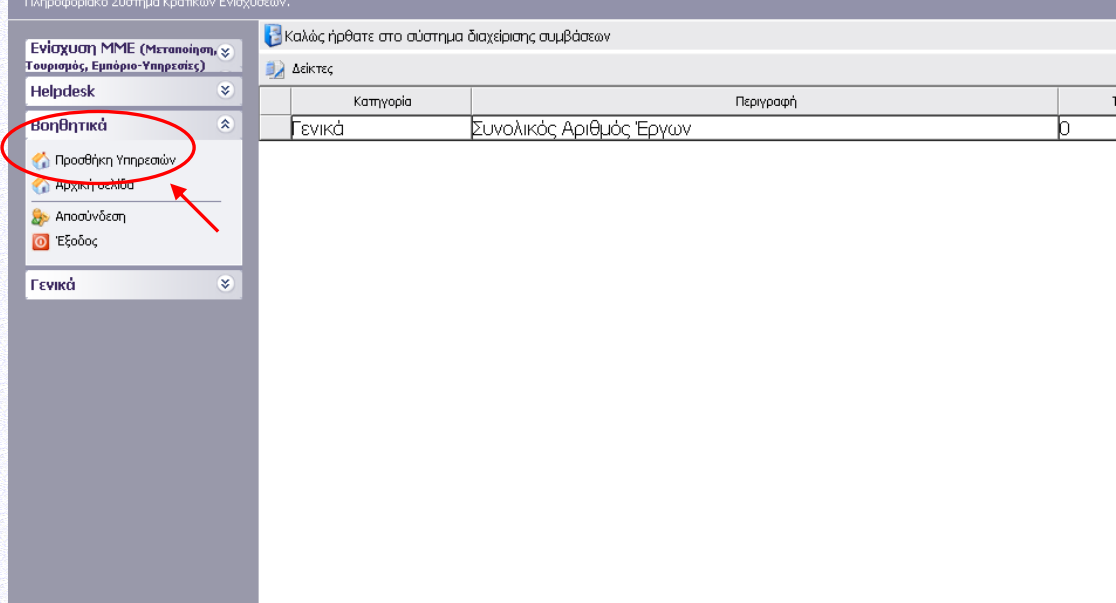

#### **Εικόνα 5**

Ο χρήστης επιλέγει την Δράση «ΕΡΕΥΝΩ-ΔΗΜΙΟΥΡΓΩ-ΚΑΙΝΟΤΟΜΩ» (υπηρεσία) που θέλει να προσθέσει από τη λίστα που εμφανίζεται στο πεδίο **«Υπηρεσίες στις οποίες μπορείτε να εγγραφείτε»** και μετά επιλέγει **«Προσθήκη»,** ώστε να προστεθεί η Δράση στο αριστερό μενού (εικόνα 6 ενδεικτικά).

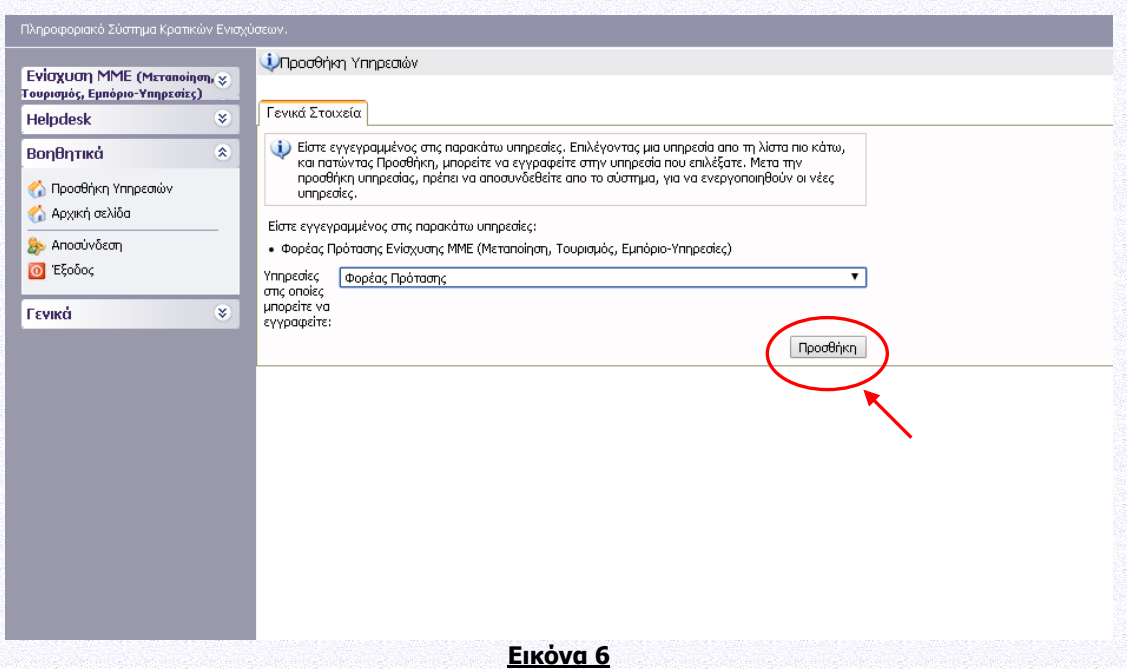

2. **Αλλαγή στοιχείων χρήστη:** Αν ο χρήστης επιθυμεί την αλλαγή του κωδικού πρόσβασης ή κάποιου άλλου στοιχείου που είχε δηλώσει κατά την εγγραφή του ως χρήστης του ΠΣΚΕ, μπορεί να το κάνει επιλέγοντας **«Προσωπικά Στοιχεία»** στο πεδίο **«Γενικά»** από το μενού που εμφανίζεται αριστερά (εικόνα 7 ενδεικτικά) εφόσον έχει πραγματοποιήσει είσοδο στο πληροφορικό σύστημα.

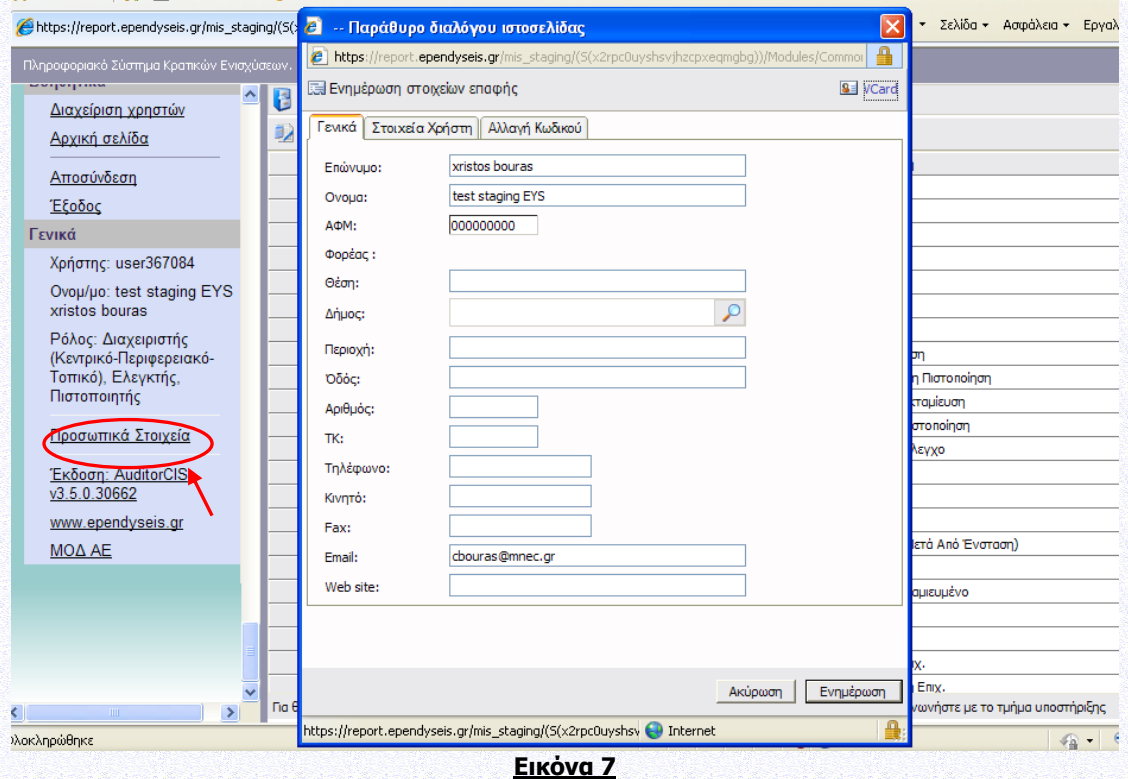

3. **Ανάκτηση κωδικού πρόσβασης:** Σε περίπτωση που ο χρήστης απολέσει ή ξεχάσει τους κωδικούς πρόσβασης, το σύστημα του δίνει τη δυνατότητα ανάκτησης αυτών μέσω της επιλογής **«Ξεχάσατε τον κωδικό σας;»** (εικόνα 8).

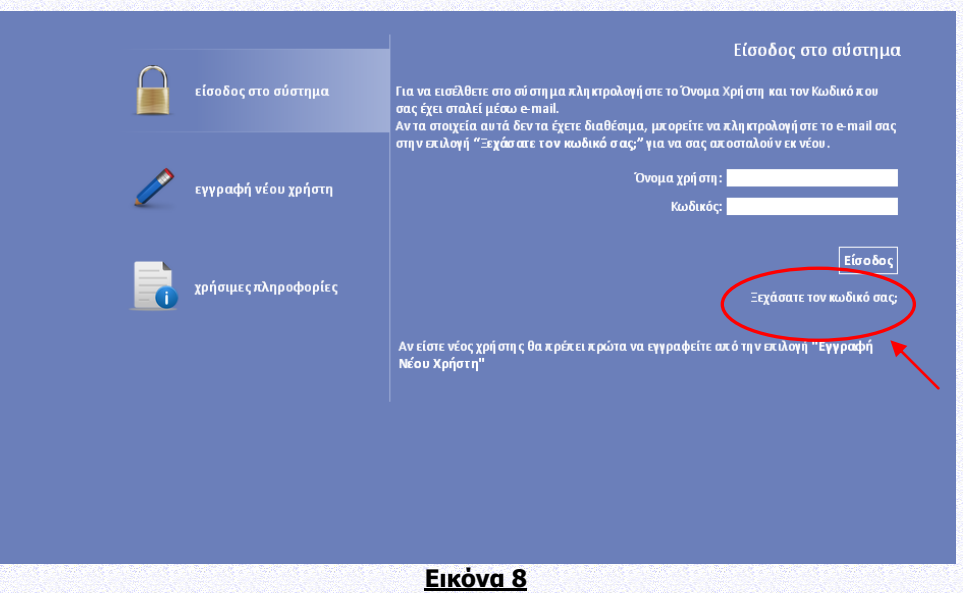

Στη συνέχεια ο χρήστης θα πρέπει να συμπληρώσει υποχρεωτικά το e-mail που είχε δηλώσει στη φόρμα εγγραφής και προαιρετικά το όνομα χρήστη. Μέσω της επιλογής **«Αποστολή e-mail»** το σύστημα αποστέλλει τα στοιχεία εισόδου για το πληροφοριακό σύστημα στο e-mail του χρήστη (εικόνα 9).

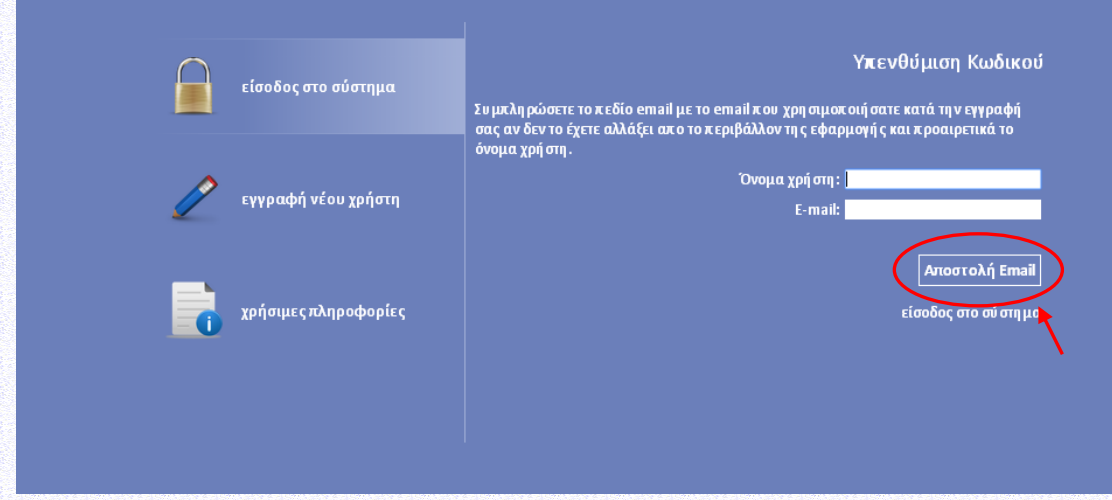

#### **Εικόνα 9**

#### **Συμβουλές – Επίλυση Προβλημάτων**

1. Για να μην υπάρξει τυπογραφικό λάθος είναι προτιμότερο να κάνετε Αντιγραφή (Copy – Ctrl C) – Επικόλληση (Paste Ctrl V) από το E-mail των στοιχείων εισόδου.

2. Επειδή είναι πιθανό να επανέλθετε αρκετές φορές μέχρι την υποβολή, αλλά και στην συνέχεια, φροντίστε για την αποθήκευση των στοιχείων εισόδου.

3. Σε περίπτωση που εισάγετε λανθασμένα στοιχεία περισσότερες από 3 φορές ο λογαριασμός σας κλειδώνει και πρέπει να επικοινωνήσετε με το γραφείο υποστήριξης (210-7787940 support@mou.gr ώρες γραφείου 09:00 – 17:00) για να ξεκλειδώσει.

#### **Υποστηριζόμενοι Browsers για τις Νέες Δράσεις του ΠΣΚΕ :**

1. Internet Explorer 9 και άνω (προηγούμενες εκδόσεις του εν λόγω browser, ενδέχεται να σας προκαλέσουν σοβαρά προβλήματα κατά την επεξεργασία της πρότασης),

2. Mozilla Firefox,

3. Google Chrome.

Στην περίπτωση που χρησιμοποιείτε Internet Explorer βεβαιωθείτε ότι η διεύθυνση ependyseis.gr δεν βρίσκεται στην λίστα "Συμβατότητα Προβολής" (ή Compatibility View).

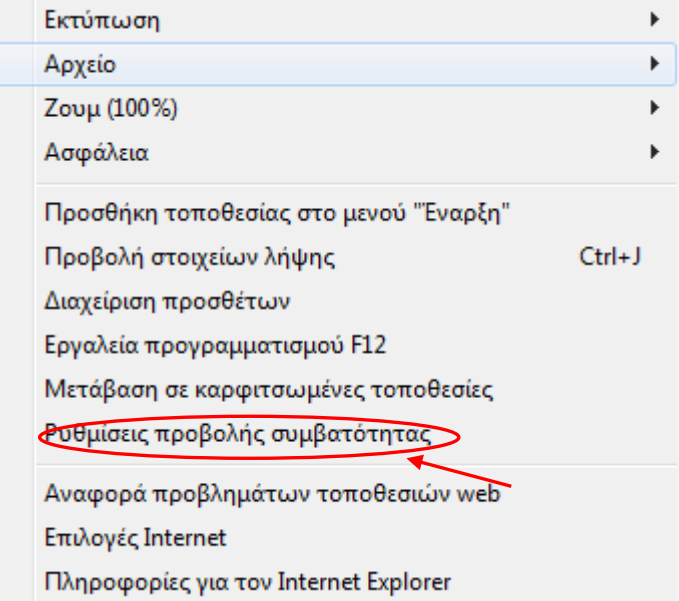

### <span id="page-7-0"></span>**Β.1.2 – ΕΙΣΟΔΟΣ ΣΤΟ ΠΛΗΡΟΦΟΡΙΑΚΟ ΣΥΣΤΗΜΑ ΚΡΑΤΙΚΩΝ ΕΝΙΣΧΥΣΕΩΝ (ΠΣΚΕ)**

Εφόσον η διαδικασία εγγραφής έχει ολοκληρωθεί με επιτυχία, ο χρήστης μπορεί να συνδεθεί με το πληροφοριακό σύστημα μέσω του συνδέσμου [www.ependyseis.gr/mis](http://www.ependyseis.gr/mis) και να υποβάλλει την αίτηση χρηματοδότησης. Εισάγει το **«όνομα χρήστη»**, τον **«κωδικό»** που έχει λάβει στο e-mail στα αντίστοιχα πεδία και επιλέγει **«Είσοδος»** (εικόνα 10).

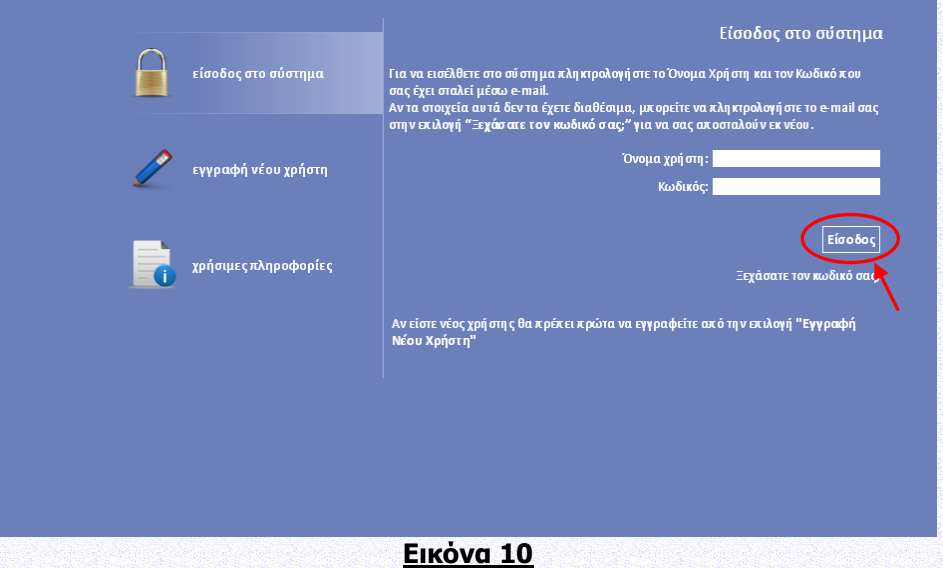

Στη συνέχεια από το μενού που εμφανίζεται αριστερά ο χρήστης μπορεί να επιλέξει την Δράση «ΕΡΕΥΝΩ-ΔΗΜΙΟΥΡΓΩ-ΚΑΙΝΟΤΟΜΩ», καθώς και μια από τις ενέργειες που εμφανίζονται σε αυτή (εικόνα 11 ενδεικτικά).

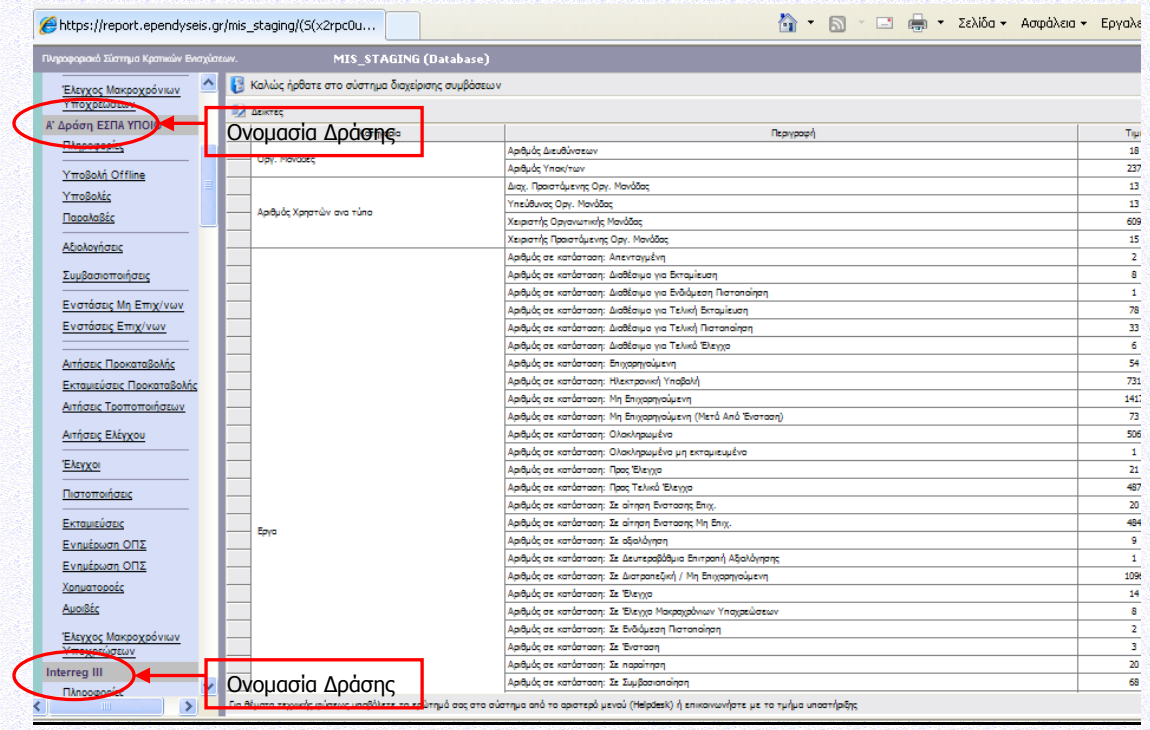

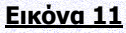

## <span id="page-8-0"></span>**Γ.1.3 – ΥΠΟΒΟΛΗ ΑΙΤΗΣΗΣ ΧΡΗΜΑΤΟΔΟΤΗΣΗΣ ΜΕΣΩ ΠΣΚΕ**

Για την υποβολή αίτησης χρηματοδότησης ο χρήστης, εφόσον έχει πραγματοποιήσει με επιτυχία την εισαγωγή του στο πληροφοριακό σύστημα, επιλέγει από το μενού που εμφανίζεται αριστερά το πεδίο **«Νέα Υποβολή»** της Δράσης που επιθυμεί (εικόνα 12). Το συγκεκριμένο πεδίο είναι ενεργό εντός του διαστήματος που ορίζει η Προκήρυξη της Δράσης. Επισημαίνεται ότι για τον πρώτο κύκλο της παρούσας Δράσης, δεν θα γίνονται δεκτές αιτήσεις χρηματοδότησης στο θεματικό τομέα «Αναδυόμενες Τεχνολογίες». Σημειώνεται ότι την υποβολή πρέπει να την κάνει ο Επιστημονικός υπεύθυνος του Έργου και ο Συντονιστής για τα συνεργατικά. Εν συνεχεία ο χρήστης επιλέγει **«Συνέχεια»»** (εικόνα 13) για να ξεκινήσει την επεξεργασία της ενέργειας. Η αίτηση χρηματοδότησης έχει λάβει έναν μοναδικό αριθμό που ονομάζεται **«Κωδικός Έργου».**

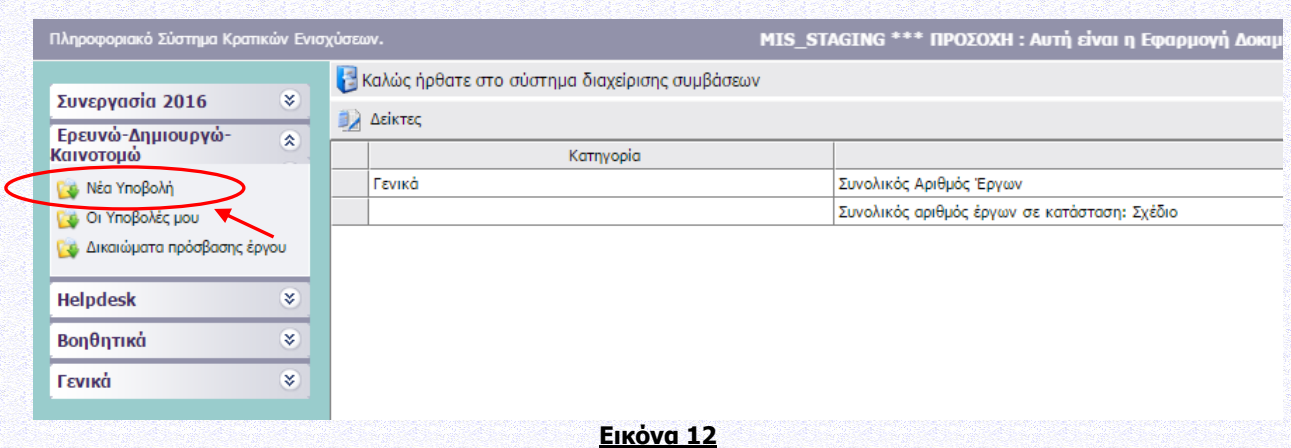

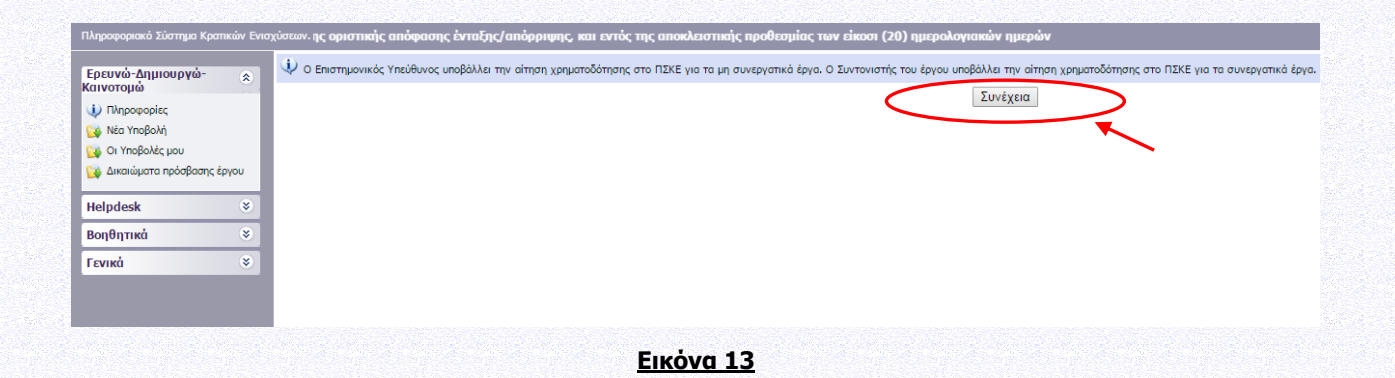

Στο αριστερό τμήμα της οθόνης εμφανίζονται οι επιλογές :

**Πληροφορίες:** είναι αναρτημένα η Πρόσκληση και τα Παραρτήματά της, η Κατηγοριοποίηση HORIZON 2020, ο Οδηγός Χρήστη για τον Ορισμό των Μικρομεσαίων Επιχειρήσεων (ΜΜΕ), το Εγχειρίδιο ΠΣΚΕ (ισχύουσα έκδοση), το αρχείο Συχνών Ερωτήσεων-Απαντήσεων (FAQs) (ισχύουσα έκδοση) και Οδηγίες συμπλήρωσης για το ΒΗΜΑ ΙV- ΕΠΙΣΥΝΑΠΤΟΜΕΝΑ ΕΓΓΡΑΦΑ, η Απόφαση Παράτασης για τη Δράση καθώς και έγγραφο με διευκρινίσεις σχετικά με ζητήματα εφαρμογής του Καν. Ε.Ε. 651/2014, ως προς τον χαρακτηρισμό μιας επιχείρησης ως προβληματικής (έγγραφο Α.Π.42649/ΕΥΚΕ 5351/10-04-2017).

**Νέα Υποβολή**: Από αυτήν την επιλογή ξεκινάει η διαδικασία υποβολής νέας πρότασης όπως περιγράφεται στην συνέχεια.

**Οι Υποβολές μου**: Εμφανίζεται λίστα με την υποβολή πρότασης του χρήστη.

**Δικαιώματα πρόσβασης έργου: Δίνεται η δυνατότητα ο χρήστης να ορίσει και άλλους (πολλαπλούς) χρήστες που θα έχουν πρόσβαση στο έργο, δίνοντας τον Κωδικό χρήστη (username) και το ΑΦΜ / VAT χρήστη. Σημειώνεται ότι ο Επιστημονικός Υπεύθυνος υποβάλλει την αίτηση χρηματοδότησης στο ΠΣΚΕ για τα μη συνεργατικά έργα και ο Συντονιστής του έργου υποβάλλει την αίτηση χρηματοδότησης στο ΠΣΚΕ για τα συνεργατικά έργα. Επομένως, θα πρέπει να συνδεθεί χρήστης που είναι δηλωμένος στην πρόταση είτε ως Επιστημονικός Υπεύθυνος είτε ως Συντονιστής Έργου (ανάλογα με την περίπτωση).**

#### **Helpdesk:**

Τα ερωτήματά μου: Εμφανίζεται λίστα με τα ερωτήματα που έχουν τεθεί από τον χρήστη προς την υπηρεσία υποστήριξης του Πληροφοριακού Συστήματος Κρατικών Ενισχύσεων (ΠΣΚΕ).

Αποστολή Ερωτήματος: Από την οθόνη αυτή μπορεί να υποβληθεί ερώτημα τεχνικής μορφής.

FAQ: Εμφανίζεται λίστα με τα συχνότερα ερωτήματα που έχουν υποβάλλει χρήστες και που μπορούν να βοηθήσουν στην επίλυση προβλημάτων άλλων χρηστών.

#### **Βοηθητικά:**

Αρχική Σελίδα: Επάνοδος στην αρχική σελίδα (παραπάνω οθόνη) από όποιο σημείο και αν βρισκόμαστε.

Αποσύνδεση: Έξοδος από το σύστημα και επάνοδος στην σελίδα εισόδου.

Έξοδος: Έξοδος από το σύστημα και κλείσιμο του προγράμματος πλοήγησης.

Προσθήκη Υπηρεσιών: Δίνεται η δυνατότητα προθήκης και άλλων Δράσεων του ΠΣΚΕ.

#### **Γενικά:**

Εμφανίζονται στατιστικά στοιχεία που αφορούν τις προτάσεις του χρήστη είτε σε κατάσταση «σχέδιο» είτε σε κατάσταση «ηλεκτρονική υποβολή».

Προσωπικά Στοιχεία: Στο παράθυρο διαλόγου που ανοίγει στο «προσωπικά στοιχεία» ο χρήστης έχει τη δυνατότητα να αλλάζει τον κωδικό (password) ανά τακτά χρονικά διαστήματα.

Ο χρήστης για να προβεί στην συμπλήρωση των απαραίτητων πεδίων της Δράσης επιλέγει τον κωδικό έργου (εικόνα 14) και εν συνεχεία το πεδίο **«Επεξεργασία»** (εικόνα 15).

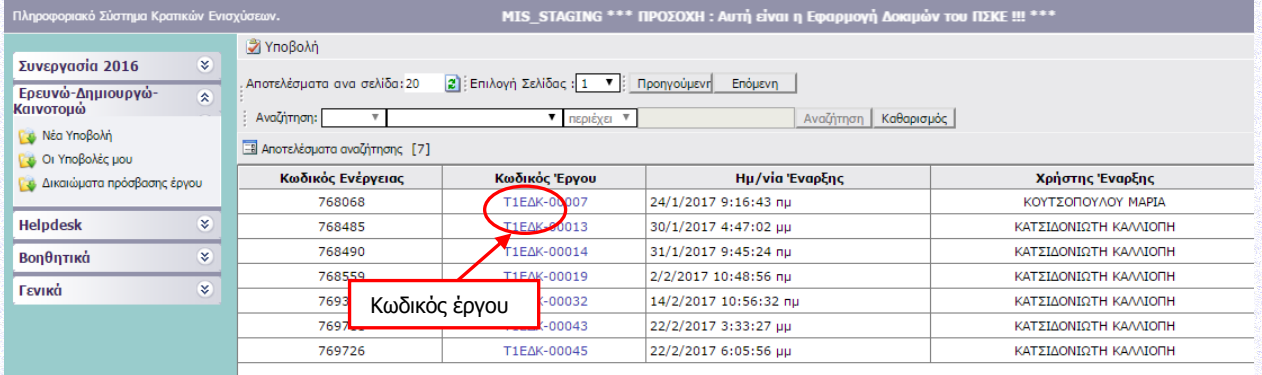

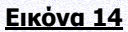

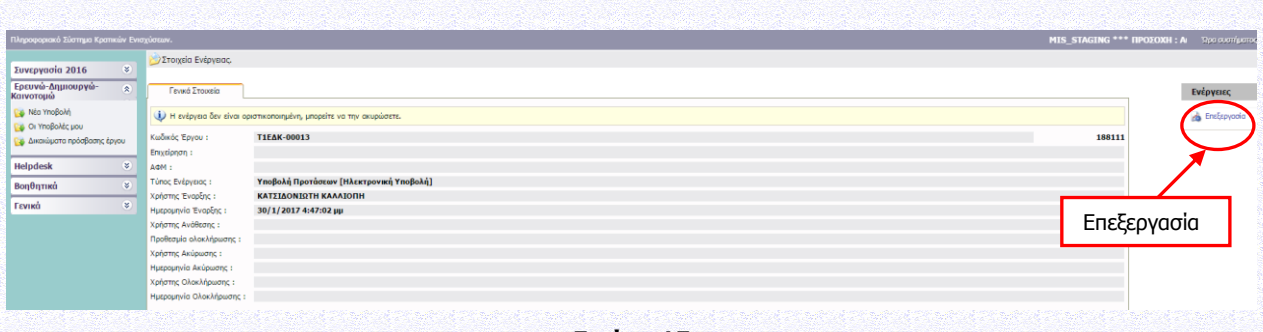

**Εικόνα 15**

Μπαίνοντας στο «επεξεργασία» θα εμφανισθούν οι ακόλουθες 5 ενότητες (εικόνα 16), όπου θα συμπληρωθούν τα στοιχεία της αίτησης χρηματοδότησης (πρότασης):

#### **Ι. ΣΤΟΙΧΕΙΑ ΤΑΥΤΟΤΗΤΑΣ ΔΙΚΑΙΟΥΧΟΥ/ΩΝ**

#### **ΙΙ. ΣΤΟΙΧΕΙΑ ΤΑΥΤΟΤΗΤΑΣ ΕΡΓΟΥ ΕΡΕΥΝΑΣ, ΤΕΧΝΟΛΟΓΙΚΗΣ ΑΝΑΠΤΥΞΗΣ ΚΑΙ ΚΑΙΝΟΤΟΜΙΑΣ**

#### **ΙΙΙ. ΔΕΙΚΤΕΣ ΑΞΙΟΛΟΓΗΣΗΣ – ΑΠΟΤΙΜΗΣΗΣ ΤΟΥ ΕΡΓΟΥ – ΣΥΜΒΟΛΗ ΣΤΗΝ ΕΠΙΤΕΥΞΗ ΤΩΝ ΓΕΝΙΚΟΤΕΡΩΝ ΣΤΟΧΩΝ ΤΩΝ ΔΡΑΣΕΩΝ**

#### **ΙV. ΕΠΙΣΥΝΑΠΤΟΜΕΝΑ ΕΓΓΡΑΦΑ**

#### **V. ΟΡΙΣΤΙΚΟΠΟΙΗΣΗ ΚΑΙ ΥΠΟΒΟΛΗ ΤΟΥ ΣΧΕΔΙΟΥ ΕΡΓΟΥ**

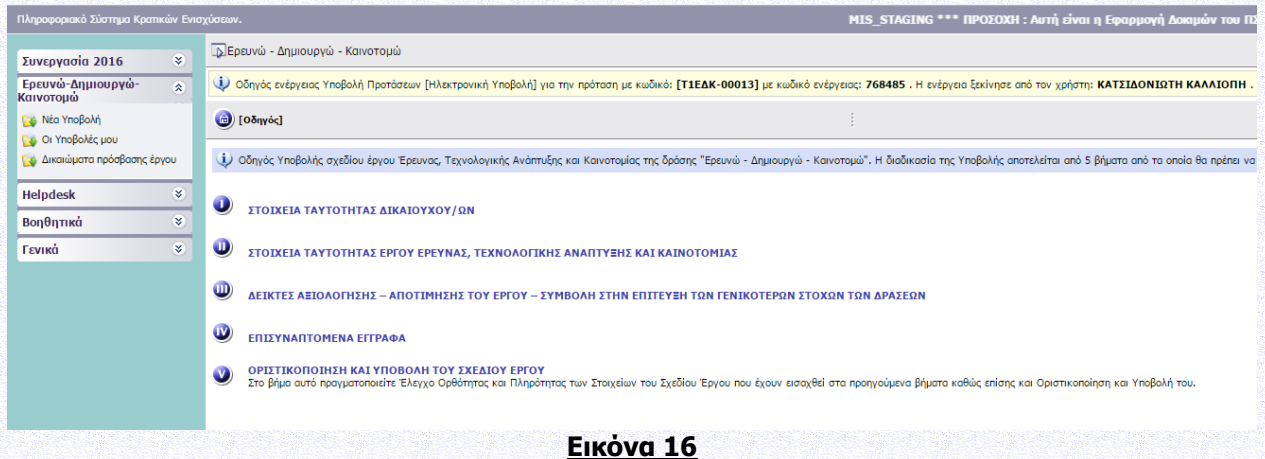

Σε αυτό το σημείο ο χρήστης συμπληρώνει τα πεδία που απαιτούνται στις καρτέλες του συστήματος, βάσει των οριζόμενων στην Δράση. Η εναλλαγή στις καρτέλες γίνεται είτε πατώντας επάνω στο νούμερο της εκάστοτε καρτέλας, είτε στο πεδίο **«Επόμενο»** που βρίσκεται δεξιά πάνω και κάτω στο παράθυρο διαλόγου.

#### **ΠΡΟΣΟΧΗ :**

- **1. Για την επεξεργασία κάθε καρτέλας επιλέγετε το γαλάζιο μολυβάκι.**
- **2. Για την ακύρωση της επεξεργασίας (διαγραφή νέων στοιχείων προ της αποθήκευσης)**

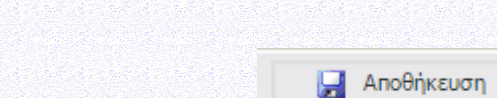

- **3. Για την αποθήκευση κάθε καρτέλας επιλέγετε**
- **4. Εφιστούμε την προσοχή κάθε φορά που θα αποσυνδέεται ο χρήστης από το σύστημα ή όταν πηγαίνει από το ένα βήμα στο άλλο μέσα στις Ενότητες, να προβαίνει σε Αποθήκευση.**

ø

**επιλέγετε** 

# <span id="page-12-0"></span>**Ι. ΣΤΟΙΧΕΙΑ ΤΑΥΤΟΤΗΤΑΣ ΔΙΚΑΙΟΥΧΟΥ/ΩΝ**

Σύμφωνα με την Αναλυτική Πρόσκληση της Δράσης και ειδικότερα: Ενότητα Ι.1.2 ΤΑΥΤΟΤΗΤΑ ΤΗΣ ΔΡΑΣΗΣ, Ενότητα Ι.1.5 ΕΠΙΛΕΞΙΜΟΙ ΤΟΜΕΙΣ ΔΡΑΣΤΗΡΙΟΤΗΤΑΣ (ΘΕΜΑΤΙΚΟΙ ΤΟΜΕΙΣ) της & Παράρτημα III: ΘΕΜΑΤΙΚΟΙ ΤΟΜΕΙΣ ΕΠΕΝΔΥΤΙΚΗΣ ΠΡΟΤΕΡΑΙΟΤΗΤΑΣ 1Β ΤΟΥ ΕΠΑΝΕΚ ΚΑΙ ΘΕΜΑΤΙΚΟΙ ΥΠΟΤΟΜΕΙΣ ΣΥΜΦΩΝΑ ΜΕ ΤΑ ΣΥΜΠΕΡΑΣΜΑΤΑ ΤΗΣ ΣΤΡΑΤΗΓΙΚΗΣ ΕΞΥΠΝΗΣ ΕΞΕΙΔΙΚΕΥΣΗΣ ΣΕ ΕΘΝΙΚΟ ΕΠΙΠΕΔΟ (national RIS3).

Περισσότερες πληροφορίες σχετικά με τα αποτελέσματα της διαδικασίας "Επιχειρηματικής Ανακάλυψης" για την θεματική εξειδίκευση της δράσης «ΕΡΕΥΝΩ – ΔΗΜΙΟΥΡΓΩ – ΚΑΙΝΟΤΟΜΩ» μπορείτε να βρείτε στο δικτυακό τόπο της ΓΓΕΤ: <http://www.gsrt.gr/central.aspx?sId=128I509I1380I646I528369>

# <span id="page-12-1"></span>**Ι.1. ΓΕΝΙΚΑ ΣΤΟΙΧΕΙΑ ΕΡΓΟΥ ΕΤΑΚ**

# <span id="page-12-2"></span>**Ι.1.1 ΓΕΝΙΚΑ ΣΤΟΙΧΕΙΑ ΕΡΓΟΥ ΕΤΑΚ**

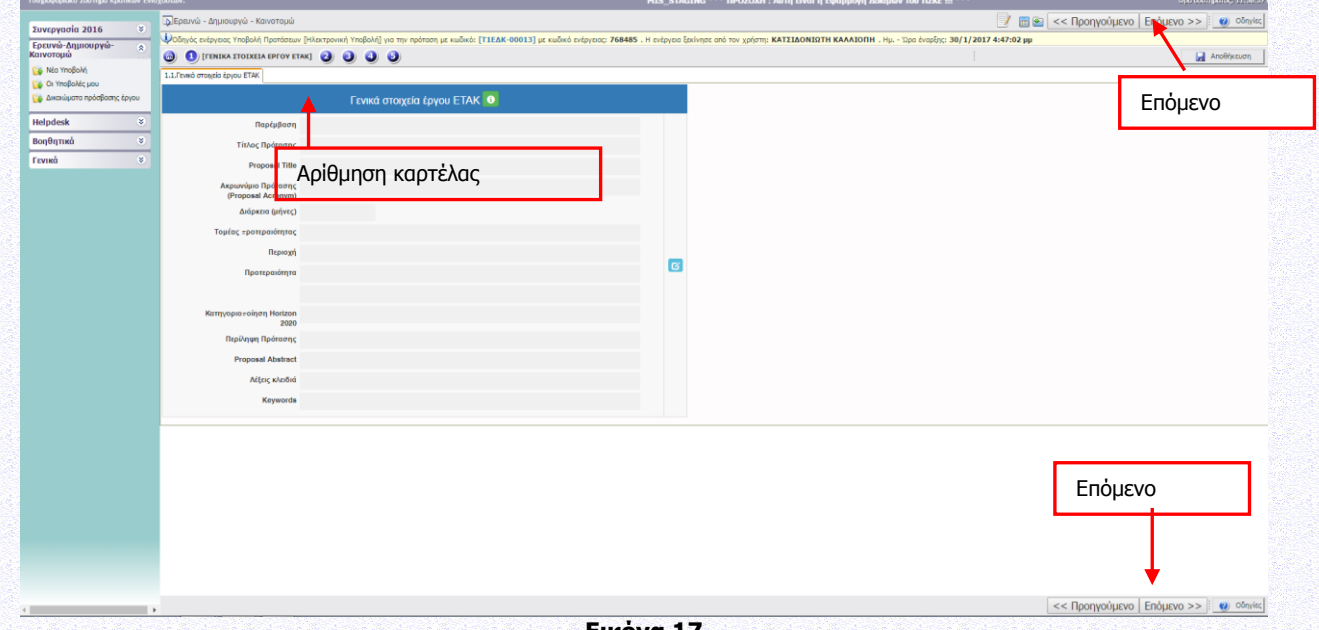

**Εικόνα 17**

Για τη συμπλήρωση και ενημέρωση του πίνακα επιλέγετε το γαλάζιο μολυβάκι.

Η χρονική διάρκεια υλοποίησης των υποβαλλομένων προτάσεων έργων δεν πρέπει να υπερβαίνει τους τριάντα έξι (**36**) μήνες. Σημειώνεται ότι οι δυνητικοί δικαιούχοι πρέπει να επιδείξουν ιδιαίτερη προσοχή στα περιεχόμενα του Παραρτήματος III και να επιλέξουν από τη λίστα **μόνο ένα** θεματικό τομέα (με ανάλυση σε 3 ο επίπεδο) στο οποίο εμπίπτει κατά την κρίση τους το προτεινόμενο έργο ΕΤΑΚ. Η επιλογή του θεματικού τομέα και υποτομέα κρίνεται κατά την αξιολόγηση.

Λέξεις-Κλειδιά: (έως 10 πεδία)

# <span id="page-13-0"></span>**Ι.2. ΣΤΟΙΧΕΙΑ ΔΙΚΑΙΟΥΧΟΥ ΦΟΡΕΑ (ΦΟΡΕΩΝ ΣΥΜΠΡΑΞΗΣ)**

Σύμφωνα με την Αναλυτική Πρόσκληση της Δράσης και ειδικότερα: Ενότητα Ι.1.4 ΔΙΚΑΙΟΥΧΟΙ – ΟΡΟΙ & ΠΡΟΥΠΟΘΕΣΕΙΣ ΣΥΜΜΕΤΟΧΗΣ & Παράρτημα I: ΟΡΙΣΜΟΣ ΜΜΕ.

# <span id="page-13-1"></span>**Ι.2.1 ΣΤΟΙΧΕΙΑ ΤΑΥΤΟΤΗΤΑΣ ΦΟΡΕΑ**

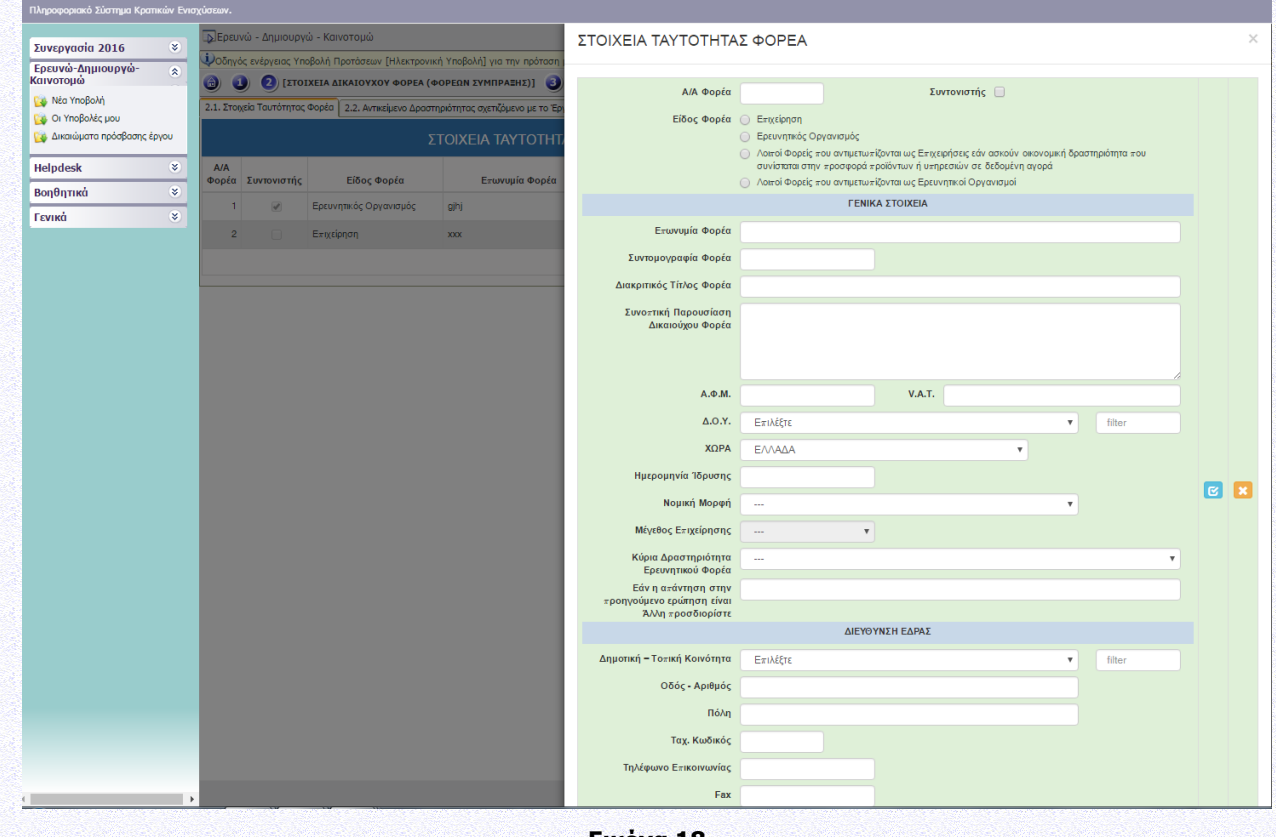

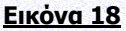

Συμπληρώνεται για κάθε επιχείρηση/ερευνητικό οργανισμό που συμμετέχει στο έργο.

Στο πλαίσιο της παρέμβασης ΙΙ η σύμπραξη περιλαμβάνει τουλάχιστον μία επιχείρηση και τουλάχιστον έναν ερευνητικό οργανισμό. Επιπλέον, στη σύμπραξη δύναται να συμμετέχει μία (ή περισσότερες) οντότητα/ες που ανήκει στους Λοιπούς Φορείς που αντιμετωπίζονται ως Ερευνητικοί Οργανισμοί». Ειδικότερα, στο πλαίσιο της παρέμβασης:

Σε συμπράξεις δύο ή τριών ή τεσσάρων εταίρων – φορέων ο ένας θα πρέπει απαραίτητα να είναι επιχείρηση.

Σε συμπράξεις περισσοτέρων των τεσσάρων εταίρων - φορέων οι δύο θα πρέπει απαραίτητα να είναι επιχειρήσεις.

- Στα συνεργατικά έργα πρώτος δηλώνεται ο Συντονιστής Φορέας (βλ. έντυπο υποβολής)
- Επωνυμία Φορέα, Διακριτικός Τίτλος, Ημερ/νία Ίδρυσης, Δ/νση Έδρας: βάσει εγγράφου Δ.Ο.Υ.

 Μέγεθος Επιχ/σης: Μικρή/Μεσαία/Μεγάλη (επάγεται από τα στοιχεία που έχουν εισαχθεί στις καρτέλες Ι.4.5 ΣΥΓΚΕΝΤΡΩΤΙΚΑ ΣΤΟΙΧΕΙΑ ΜΕΓΕΘΟΥΣ ΕΠΙΧΕΙΡΗΣΗΣ). Το μέγεθος της επιχείρησης θα επιβεβαιωθεί κατά τον έλεγχο των δικαιολογητικών ένταξης της αίτησης χρηματοδότησης

Ο ορισμός της ΜΜΕ είναι σύμφωνος με το Παράρτημα I του ΕΕ 651/2014 (βλ.Παράρτημα Ι της Αναλυτικής Πρόσκλησης της Δράσης)

 Η επιχ/ση/δυνητικός δικαιούχος που λειτουργεί νόμιμα σε άλλο κράτος-μέλος της ΕΕ συμπληρώνει το πεδίο VAT

Οντότητες που ασκούν οικονομική δραστηριότητα, δηλαδή προσφέρουν προϊόντα και υπηρεσίες σε δεδομένη αγορά και δεν εμπίπτει στους κανόνες του εμπορικού δικαίου, αποτελούν δυνητικούς δικαιούχους της παρούσας Δράσης. Κατά την υποβολή της αίτησης χρηματοδότησης, θα δηλώνονται ως «**Λοιποί φορείς που αντιμετωπίζονται ως επιχειρήσεις**».

Οι ακόλουθες οντότητες:

α) Δημόσιες Υπηρεσίες, που ανήκουν στην Κεντρική Διοίκηση κατά την έννοια της παρ. 1στ του άρθρου 14 του Ν. 4270/2014 (Α' 143),

β) Νομικά Πρόσωπα Δημοσίου Δικαίου (όπως Μουσεία με ανεξάρτητη νομική οντότητα, Δημόσια Νοσοκομεία, Ακαδημία Αθηνών, Εθνική Βιβλιοθήκη, Εθνική Πινακοθήκη, κ.α.),

γ) Νομικά Πρόσωπα Ιδιωτικού Δικαίου, που έχουν ιδρυθεί με Νόμο ή ΠΔ και επιχορηγούνται από το Κράτος και

δ) Κοινωφελή Ιδρύματα που διέπονται από το Ν. 4182/2013,

παρότι δεν εμπίπτουν στον ανωτέρω ορισμό του ερευνητικού οργανισμού, αποτελούν δυνητικούς δικαιούχους της παρούσας Δράσης, εφόσον πληρούν αθροιστικά τις προϋποθέσεις που ορίζονται στην ενότητα Ι.1.4 ΔΙΚΑΙΟΥΧΟΙ-ΟΡΟΙ & ΠΡΟΥΠΟΘΕΣΕΙΣ ΣΥΜΜΕΤΟΧΗΣ της Αναλυτικής Πρόσκλησης της Δράσης.

Κατά την υποβολή της αίτησης χρηματοδότησης, οι φορείς αυτοί θα δηλώνονται ως «**Λοιποί φορείς που αντιμετωπίζονται ως ερευνητικοί οργανισμοί**».

# <span id="page-15-0"></span>**Ι.2.2 ΑΝΤΙΚΕΙΜΕΝΟ ΔΡΑΣΤΗΡΙΟΤΗΤΑΣ ΣΧΕΤΙΖΟΜΕΝΟ ΜΕ ΤΟ ΕΡΓΟ (Κ.Α.Δ.)**

Να επιλεγεί ο σχετικότερος με το έργο ΚΑΔ τον οποίο ήδη διαθέτει η επιχείρηση κατά την υποβολή. Δεν απαιτείται έκδοση νέου ΚΑΔ ειδικά για τη Δράση.

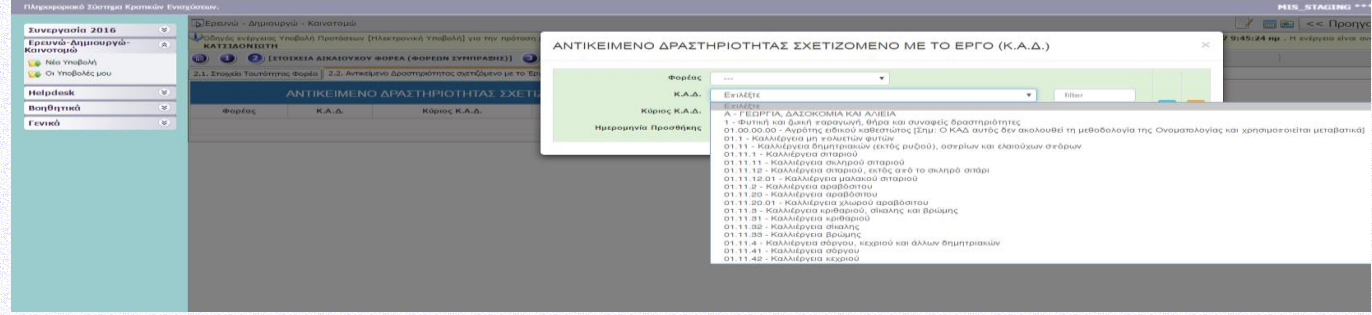

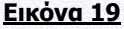

# <span id="page-15-1"></span>**Ι.2.3 ΤΟΠΟΣ ΥΛΟΠΟΙΗΣΗΣ (ΒΑΣΙΚΑ ΣΤΟΙΧΕΙΑ ΤΟΠΟΥ ΥΛΟΠΟΙΗΣΗΣ ΕΡΓΟΥ ΣΤΟΙΧΕΙΑ ΠΑΡΑΡΤΗΜΑΤΟΣ ΤΟ ΟΠΟΙΟ ΥΛΟΠΟΙΕΙ ΤΟ ΕΡΓΟ)**

Ο Δυνητικός Δικαιούχος αντλεί χρηματοδότηση από την Περιφέρεια στην οποία λειτουργεί το παράρτημα του Δυνητικού Δικαιούχου (τόπος υλοποίησης έργου) που εκτελεί το έργο ΕΤΑΚ. Η Περιφέρεια που επιλέγεται εδώ ενημερώνει τον Πίνακα ΙΙ.2.4 ΚΑΤΑΝΟΜΗ Π/Υ ΚΑΙ ΔΗΜ.ΔΑΠΑΝΗΣ (Πληροφοριακός πίνακας). Για τις επιχειρήσεις με VAT οι οποίες κατά την υποβολή δεν διαθέτουν έδρα ή υποκατάστημα στην Ελλάδα, να δηλωθεί ο τόπος και η περιφέρεια στην οποία θα ιδρύσουν εγκατάσταση ή υποκατάστημα και στο οποίο θα υλοποιηθεί το προτεινόμενο έργο.

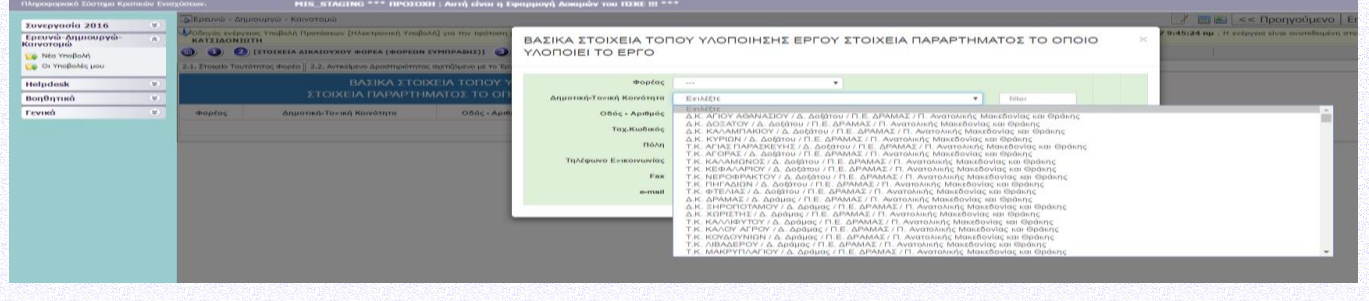

**Εικόνα 20**

# <span id="page-16-0"></span>**Ι.2.4 ΔΡΑΣΤΗΡΙΟΤΗΤΑ ΛΟΙΠΩΝ ΦΟΡΕΩΝ**

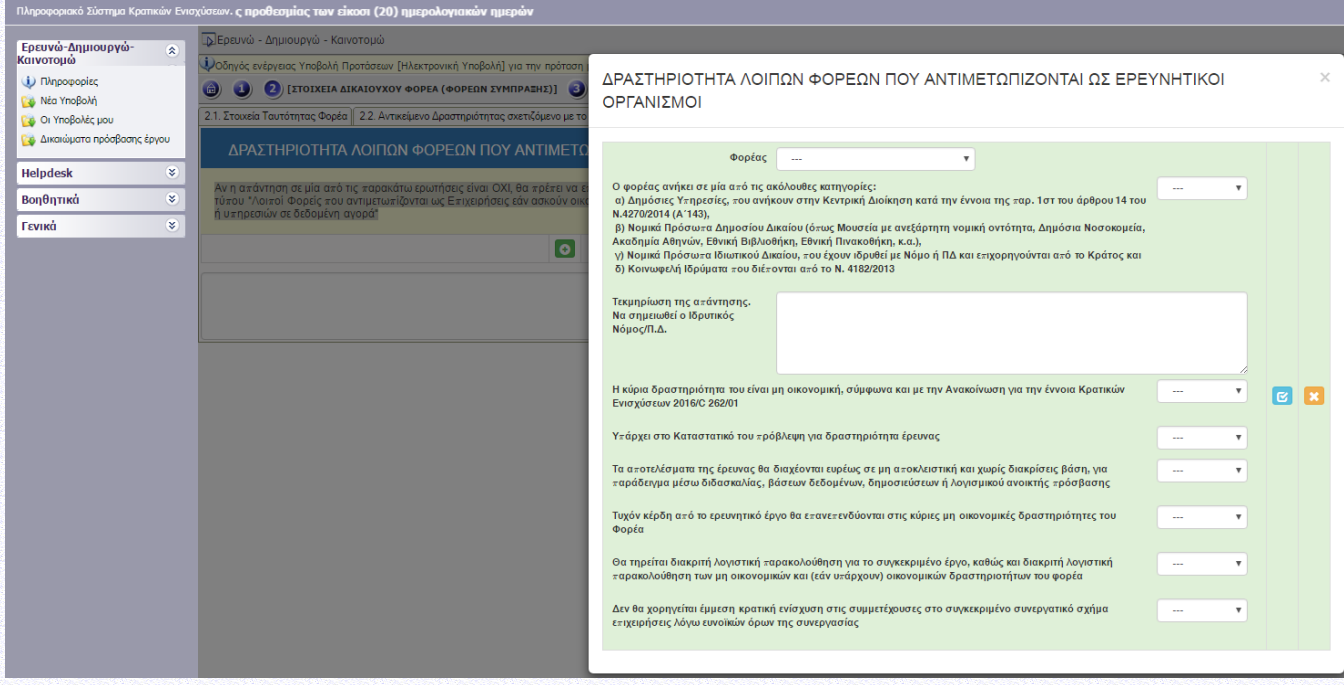

# **Εικόνα 21**

Αν η απάντηση σε μία από τις παρακάτω ερωτήσεις είναι ΟΧΙ, θα πρέπει ο δυνητικός δικαιούχος να επιστρέψει στην καρτέλα Ι.2.1 και να δηλώσει ορθά το είδος του φορέα στον οποίο ανήκει, εξετάζοντας εάν ο φορέας είναι τύπου "Λοιποί Φορείς που αντιμετωπίζονται ως Επιχειρήσεις εάν ασκούν οικονομική δραστηριότητα που συνίσταται στην προσφορά προϊόντων ή υπηρεσιών σε δεδομένη αγορά".

# <span id="page-16-1"></span>**Ι.3. ΣΤΟΙΧΕΙΑ ΕΠΑΦΩΝ**

Σύμφωνα με την Αναλυτική Πρόσκληση της Δράσης και ειδικότερα: Ενότητα Ι.1.8. ΔΙΑΔΙΚΑΣΙΑ ΥΠΟΒΟΛΗΣ ΚΑΙ ΠΑΡΑΛΑΒΗΣ ΑΙΤΗΣΗΣ ΧΡΗΜΑΤΟΔΟΤΗΣΗΣ της αναλυτικής πρόσκλησης της Δράσης.

## <span id="page-16-2"></span>**Ι.3.1 ΝΟΜΙΜΟΣ ΕΚΠΡΟΣΩΠΟΣ**

Συμπληρώνεται για φορείς με έδρα στην Ελλάδα.

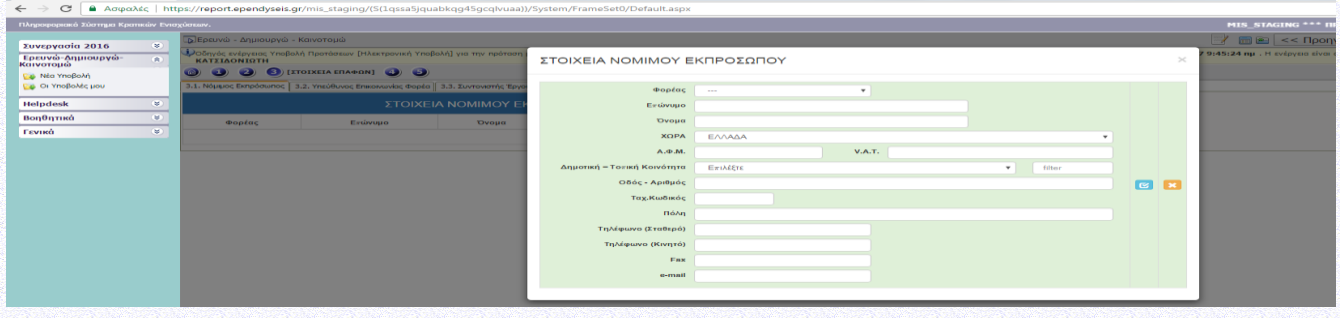

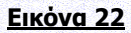

# <span id="page-17-0"></span>**Ι.3.2 ΥΠΕΥΘΥΝΟΣ ΕΠΙΚΟΙΝΩΝΙΑΣ ΤΟΥ ΦΟΡΕΑ**

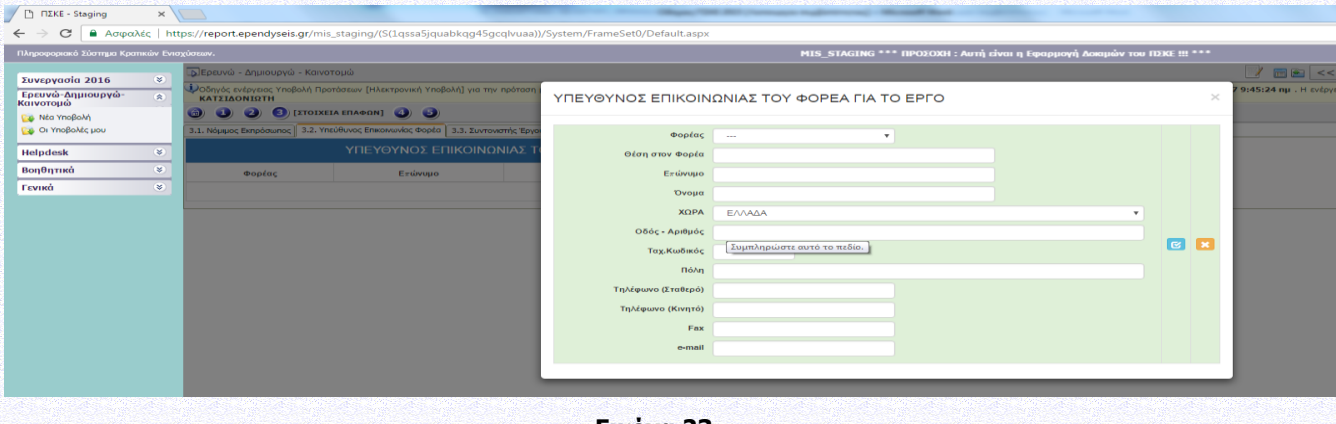

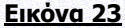

# <span id="page-17-1"></span>**Ι.3.3 ΣΥΝΤΟΝΙΣΤΗΣ ΕΡΓΟΥ**

Φυσικό πρόσωπο που ορίζεται με Απόφαση του Συντονιστή Φορέα και έχει την ευθύνη της επικοινωνίας με την ΕΥΔΕ ΕΤΑΚ. Σημειώνεται ότι ο Επιστημονικός Υπεύθυνος υποβάλλει την αίτηση χρηματοδότησης στο ΠΣΚΕ για τα μη συνεργατικά έργα και ο Συντονιστής του έργου υποβάλλει την αίτηση χρηματοδότησης στο ΠΣΚΕ για τα συνεργατικά έργα.

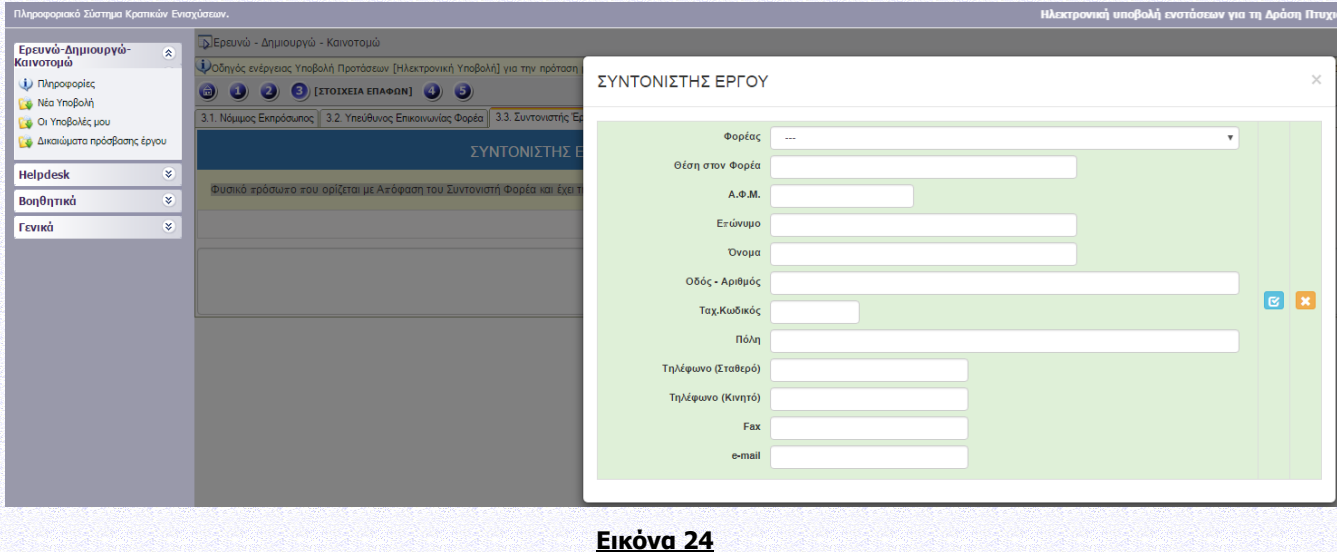

## <span id="page-17-2"></span>**Ι.3.4 ΕΠΙΣΤΗΜΟΝΙΚΟΣ ΥΠΕΥΘΥΝΟΣ ΕΡΓΟΥ**

Για κάθε έργο να καταχωρηθεί ένας μόνος Επιστημονικός Υπεύθυνος. Ο Επιστημονικός Υπεύθυνος μπορεί να προέρχεται από οποιοδήποτε φορέα συμμετέχει στην σύμπραξη και είναι δυνατόν να αποτελεί εξωτερικό συνεργάτη. Ο Επιστημονικός Υπεύθυνος και ο Συντονιστής του έργου επιτρέπεται να ταυτίζονται. Σημειώνεται ότι ο Επιστημονικός Υπεύθυνος υποβάλλει την αίτηση χρηματοδότησης στο ΠΣΚΕ για τα μη συνεργατικά έργα και ο Συντονιστής του έργου υποβάλλει την αίτηση χρηματοδότησης στο ΠΣΚΕ για τα συνεργατικά έργα.

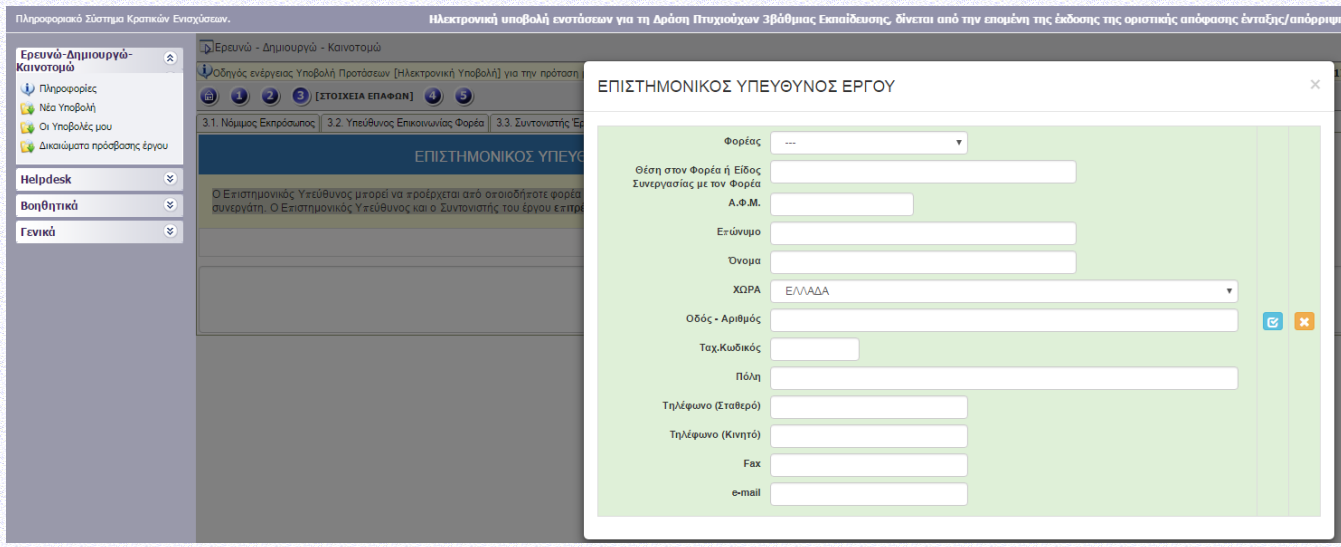

#### **Εικόνα 25**

#### <span id="page-18-0"></span>**Ι.4 ΣΤΟΙΧΕΙΑ ΕΤΑΙΡΩΝ/ ΜΕΤΟΧΩΝ/ ΣΥΝΔΕΔΕΜΕΝΩΝ**

<span id="page-18-1"></span>Συμπληρώνεται για κάθε επιχείρηση που συμμετέχει στο έργο.

### **Ι.4.1 ΣΤΟΙΧΕΙΑ ΜΕΤΟΧΩΝ Ή ΕΤΑΙΡΩΝ**

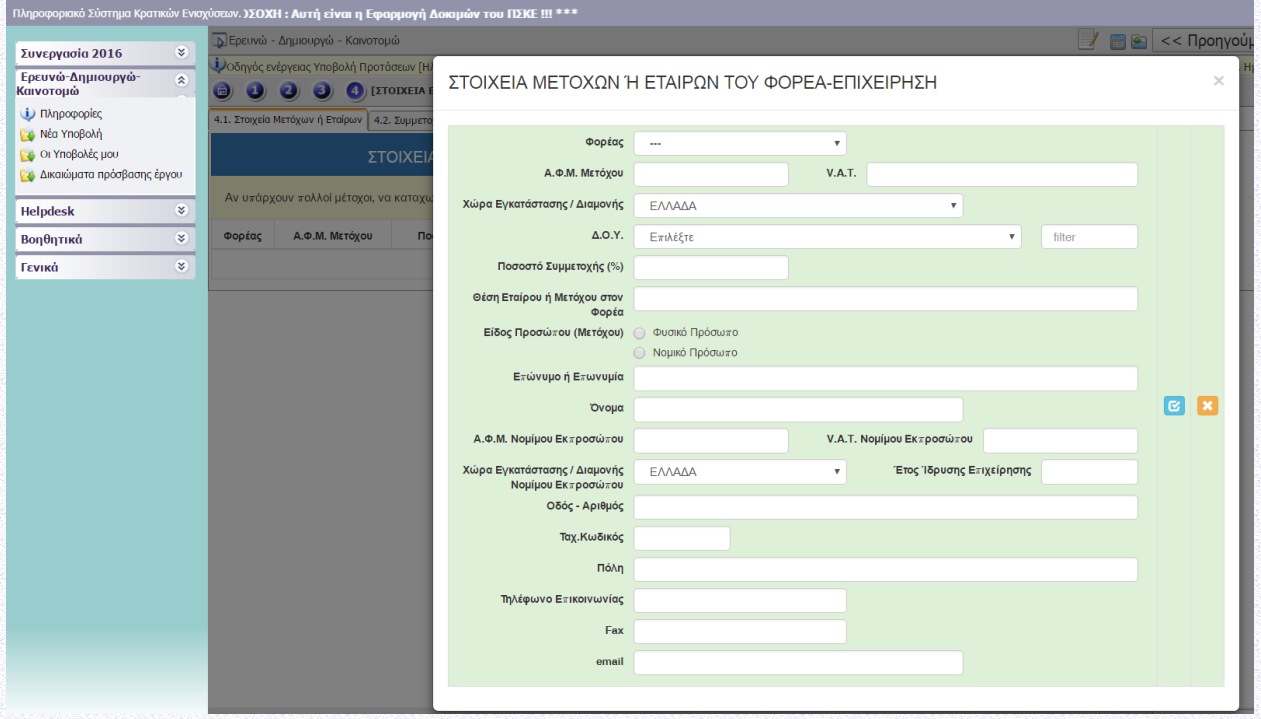

#### **Εικόνα 26**

Αν υπάρχουν πολλοί μέτοχοι, να καταχωρηθούν όσοι έχουν μερίδιο ≥25% ή οι πέντε με το μεγαλύτερο ποσοστό αν υπάρχουν εκατοντάδες μικρομέτοχοι. Επιχείρηση που στο μετοχικό κεφάλαιό της συμμετέχει το Δημόσιο ή Δημόσιος φορέας συμπληρώνει το ΑΦΜ του εποπτεύοντος υπουργείου ή του δημόσιου φορέα αντίστοιχα. Για τις ατομικές επιχειρήσεις όπου στοιχεία Μετόχου δηλώνονται τα στοιχεία της ατομικής επιχείρησης.

# **Ι.4.2 ΣΥΜΜΕΤΟΧΗ ΦΟΡΕΑ Ή ΕΤΑΙΡΩΝ Ή ΜΕΤΟΧΩΝ ΣΕ ΑΛΛΕΣ ΕΠΙΧΕΙΡΗΣΕΙΣ**

Δεν απαιτείται να συμπληρωθεί από τις μεγάλες επιχειρήσεις. Αφορά τους μετόχους που δηλώθηκαν στην καρτέλα Ι.4.1. και κατέχουν ποσοστό μετοχών μεγαλύτερο ή ίσο του 25% σε άλλες επιχειρήσεις.

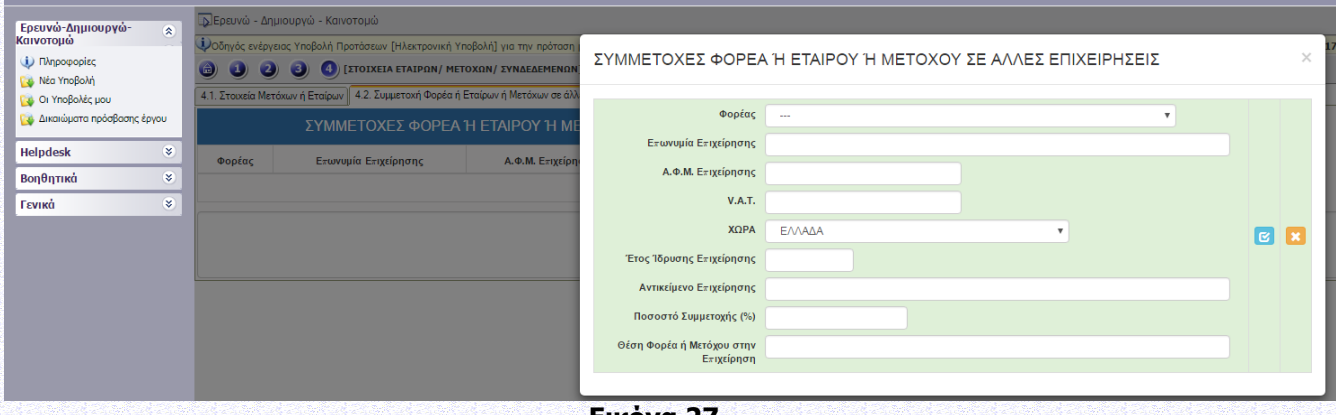

#### **Εικόνα 27**

# <span id="page-19-0"></span>**Ι.4.3 ΣΥΝΔΕΔΕΜΕΝΕΣ ΕΠΙΧΕΙΡΗΣΕΙΣ**

Δεν απαιτείται να συμπληρωθεί από τις μεγάλες επιχειρήσεις.

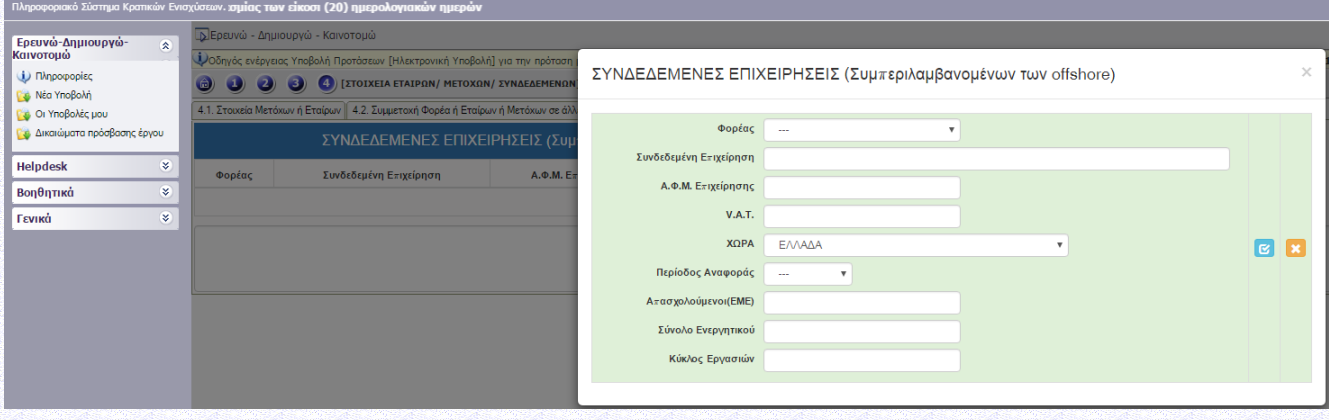

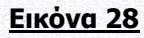

# <span id="page-19-1"></span>**Ι.4.4 ΣΥΝΕΡΓΑΖΟΜΕΝΕΣ ΕΠΙΧΕΙΡΗΣΕΙΣ**

Δεν απαιτείται να συμπληρωθεί από τις μεγάλες επιχειρήσεις.

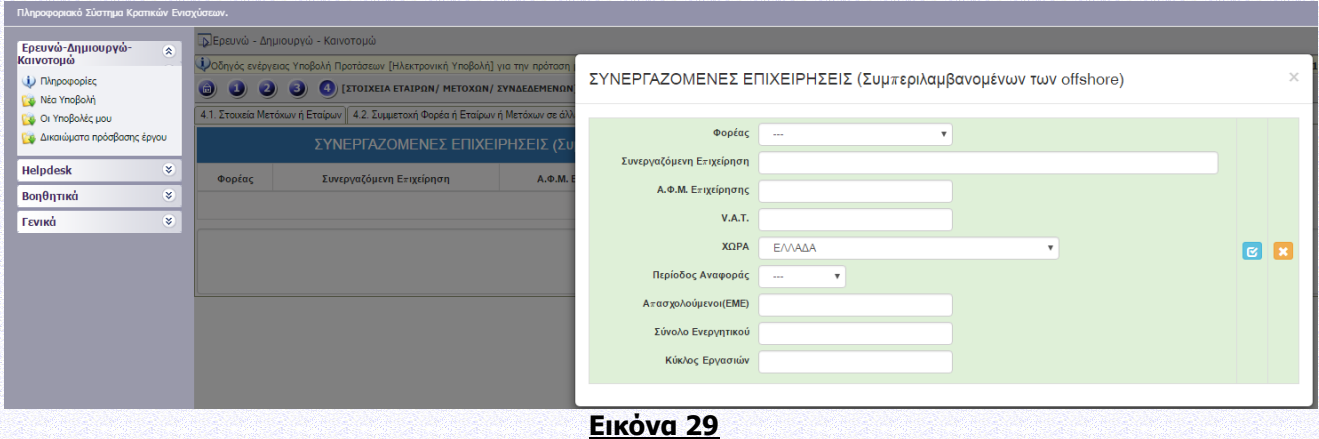

# <span id="page-20-0"></span>**Ι.4.5 ΣΥΓΚΕΝΤΡΩΤΙΚΑ ΣΤΟΙΧΕΙΑ ΜΕΓΕΘΟΥΣ ΕΠΙΧΕΙΡΗΣΗΣ**

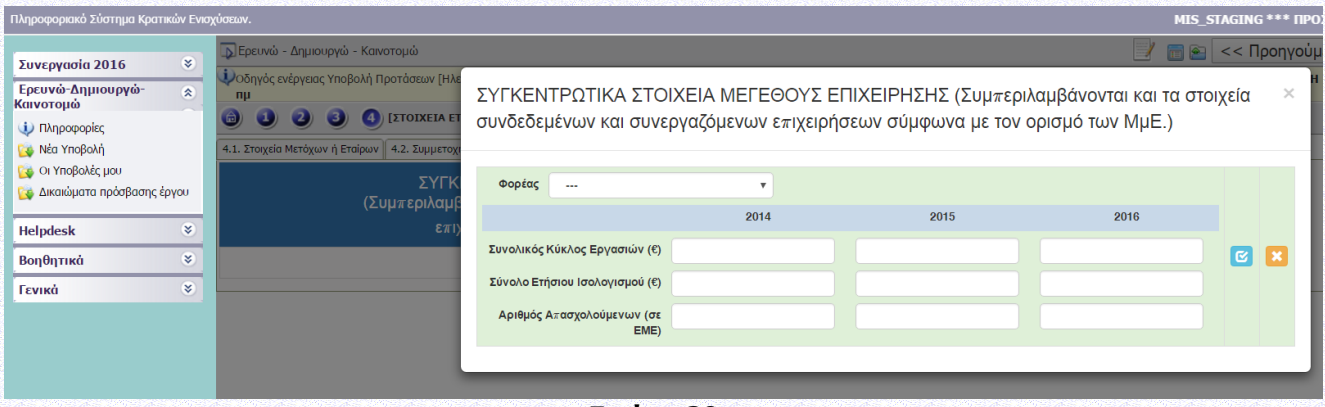

#### **Εικόνα 30**

**1.** Εάν η επιχείρηση δεν είναι ανεξάρτητη (σύμφωνα με τον ορισμό της ΜΜΕ) να συμπληρωθούν τα πεδία με στοιχεία από τους αντίστοιχους ενοποιημένους ισολογισμούς. Συμπεριλαμβάνονται και τα στοιχεία συνδεδεμένων και συνεργαζόμενων επιχειρήσεων σύμφωνα με τον ορισμό των ΜμΕ. Σε περίπτωση που το Δημόσιο κατέχει άνω του 25% μίας επιχείρησης, τότε αυτή θεωρείται Μεγάλη. Σε αυτή την περίπτωση εισάγεται το πλήθος των εργαζομένων σε ΕΜΕ του Δημοσίου. Για την Ελλάδα δύναται να εξαχθεί από τον ιστοχώρο Μητρώο Ανθρώπινου Δυναμικού του Ελληνικού Δημοσίου όπου τον 12/2015 είχε καταγραφεί στα 566.913 μισθωτών.

**2.** Αν η ημερομηνία ίδρυσης της επιχείρησης είναι πριν την 1/1/2014 υποχρεωτική είναι η συμπλήρωση των στοιχείων του 2014, 2015 και του 2016. Ειδικά για το 2016, δύνανται να συμπληρώνονται ισοδύναμα οικονομικά στοιχεία (που τηρούνται στο λογιστήριο).

**3.** Αν η ημερομηνία ίδρυσης της επιχείρησης είναι πριν την 1/1/2015 υποχρεωτική είναι η συμπλήρωση των στοιχείων του 2015 και του 2016. Για το 2014 συμπληρώνεται τιμή μηδέν (0). Ειδικά για το 2016, δύνανται να συμπληρώνονται ισοδύναμα οικονομικά στοιχεία (που τηρούνται στο λογιστήριο).

**4.** Αν η ημερομηνία ίδρυσης της επιχείρησης είναι **εντός του 2015** (από την 1/1/2015 και έως την 31/12/2015) τότε υποχρεωτική είναι η συμπλήρωση μόνο των στοιχείων 2016. Για τα έτη 2014 και 2015 συμπληρώνεται τιμή μηδέν (0). Για το 2016 δύνανται να συμπληρώνονται ισοδύναμα οικονομικά στοιχεία (που τηρούνται στο λογιστήριο).

**5.** Αν η ημερομηνία ίδρυσης της επιχείρησης είναι **εντός του 2016** (από την 1/1/2016 και έως την 31/12/2016) τότε: **α)** αν η επιχείρηση διαθέτει τα οικονομικά στοιχεία του 2016, να συμπληρωθούν **β)** αν δεν διαθέτει ακόμα η επιχείρηση τα οικονομικά στοιχεία του 2016, **να συμπληρωθούν τα πεδία του 2016** ως ακολούθως:

1. Συνολικός κύκλος εργασιών = Μετοχικό Κεφάλαιο

2. Σύνολο Ετήσιου Ισολογισμού = Μετοχικό Κεφάλαιο

3. Aριθμός Εργαζομένων = Αριθμός εργαζομένων (συμπεριλαμβανομένων των Μετόχων). Αν δεν

υπάρχουν εργαζόμενοι, μόνο Μέτοχοι.

Για τα έτη 2014 και 2015 συμπληρώνεται τιμή μηδέν (0).

**6.** Αν η ημερομηνία ίδρυσης της επιχείρησης είναι **εντός του 2017** (από την 1/1/2017 και έως σήμερα) **να συμπληρωθούν τα πεδία του 2016** ως ακολούθως:

1. Συνολικός κύκλος εργασιών = Μετοχικό Κεφάλαιο

2. Σύνολο Ετήσιου Ισολογισμού = Μετοχικό Κεφάλαιο

3. Αριθμός Εργαζομένων = Αριθμός εργαζομένων (συμπεριλαμβανομένων των Μετόχων). Αν δεν υπάρχουν εργαζόμενοι, μόνο Μέτοχοι.

Για τα έτη 2014 και 2015 συμπληρώνεται τιμή μηδέν (0).

**7.** Για τις υφιστάμενες επιχειρήσεις με βιβλία όχι Γ΄Κατηγορίας να συμπληρωθούν τα πεδία των ετών 2014, 2015, 2016 ως ακολούθως: Σύνολο Ετήσιου Ισολογισμού = Συνολικός κύκλος εργασιών.

**8.** Σε άλλες περιπτώσεις, δύναται να συμπληρώνονται ισοδύναμα οικονομικά στοιχεία (κατά την κρίση του δυνητικού δικαιούχου).

**9.** Επισημαίνεται ότι, όπως προβλέπεται στην Αναλυτική Πρόσκληση της Δράσης τα δυνητικά εντασσόμενα έργα θα κληθούν να υποβάλλουν τα Δικαιολογητικά για την έγκριση της Αίτησης Χρηματοδότησης (Παράρτημα IV). Επιπλέον, «κατά τον έλεγχο των δικαιολογητικών έγκρισης της Αίτησης Χρηματοδότησης από την ΕΥΔΕ ΕΤΑΚ, εάν διαπιστωθεί σφάλμα σε στοιχεία που δεν επηρεάζουν την επιλεξιμότητα ή την αξιολόγηση της Αίτησης Χρηματοδότησης (π.χ. μέγεθος επιχείρησης σύμφωνα με το Παράρτημα I του ΕΕ Καν 651/2014), αυτά διορθώνονται και αναπροσαρμόζονται στο ΠΣΚΕ από την ΕΥΔΕ ΕΤΑΚ σύμφωνα με τα προκύπτοντα εκ του φακέλου αληθή στοιχεία».

### **Ι.5. ΟΙΚΟΝΟΜΙΚΗ ΚΑΤΑΣΤΑΣΗ ΕΠΙΧΕΙΡΗΣΗΣ**

#### <span id="page-21-0"></span>**Ι.5.1 ΑΝΑΚΤΗΣΗ ΠΡΟΗΓΟΥΜΕΝΗΣ ΕΝΙΣΧΥΣΗΣ - ΠΡΟΒΛΗΜΑΤΙΚΗ ΕΠΙΧΕΙΡΗΣΗ**

Σύμφωνα με την Αναλυτική Πρόσκληση της Δράσης και ειδικότερα: Ενότητα Ι.1.4 ΔΙΚΑΙΟΥΧΟΙ-ΟΡΟΙ & ΠΡΟΥΠΟΘΕΣΕΙΣ ΣΥΜΜΕΤΟΧΗΣ & Παράρτημα II: ΟΡΙΣΜΟΣ ΠΡΟΒΛΗΜΑΤΙΚΗΣ ΕΠΙΧΕΙΡΗΣΗΣ της αναλυτικής πρόσκλησης της Δράσης. Σημειώνεται ότι η Ειδική Υπηρεσία Κρατικών Ενισχύσεων (ΕΥΚΕ) έχει προχωρήσει σε σύνταξη εγγράφου με διευκρινίσεις σχετικά με ζητήματα εφαρμογής του Καν. Ε.Ε. 651/2014, ως προς τον χαρακτηρισμό μιας επιχείρησης ως προβληματικής (έγγραφο Α.Π.42649/ΕΥΚΕ 5351/10-04-2017), το οποίο είναι αναρτημένο στο δικτυακό τόπο της EΥΔΕ ΕΤΑΚ (www.eyde-etak.gr) καθώς και στο ΠΣΚΕ (πληροφορίες).

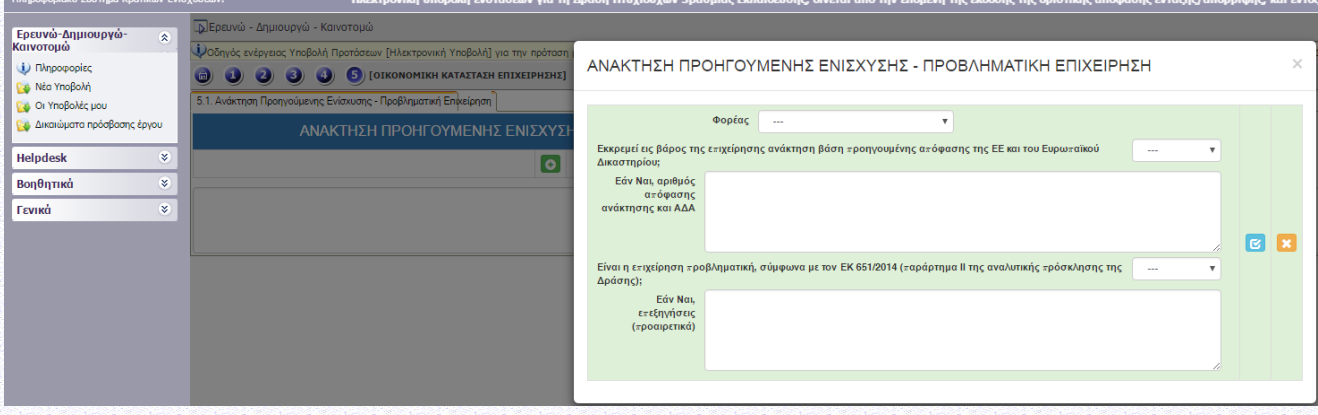

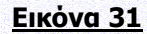

# <span id="page-22-0"></span>**ΙΙ. ΣΤΟΙΧΕΙΑ ΤΑΥΤΟΤΗΤΑΣ ΕΡΓΟΥ ΕΡΕΥΝΑΣ, ΤΕΧΝΟΛΟΓΙΚΗΣ ΑΝΑΠΤΥΞΗΣ ΚΑΙ ΚΑΙΝΟΤΟΜΙΑΣ**

# <span id="page-22-1"></span>**II.1. ΣΤΟΙΧΕΙΑ ΦΥΣΙΚΟΥ ΑΝΤΙΚΕΙΜΕΝΟΥ**

# <span id="page-22-2"></span>**II.1.1 ΑΝΑΛΥΤΙΚΑ ΣΤΟΙΧΕΙΑ ΤΟΥ ΕΡΓΟΥ**

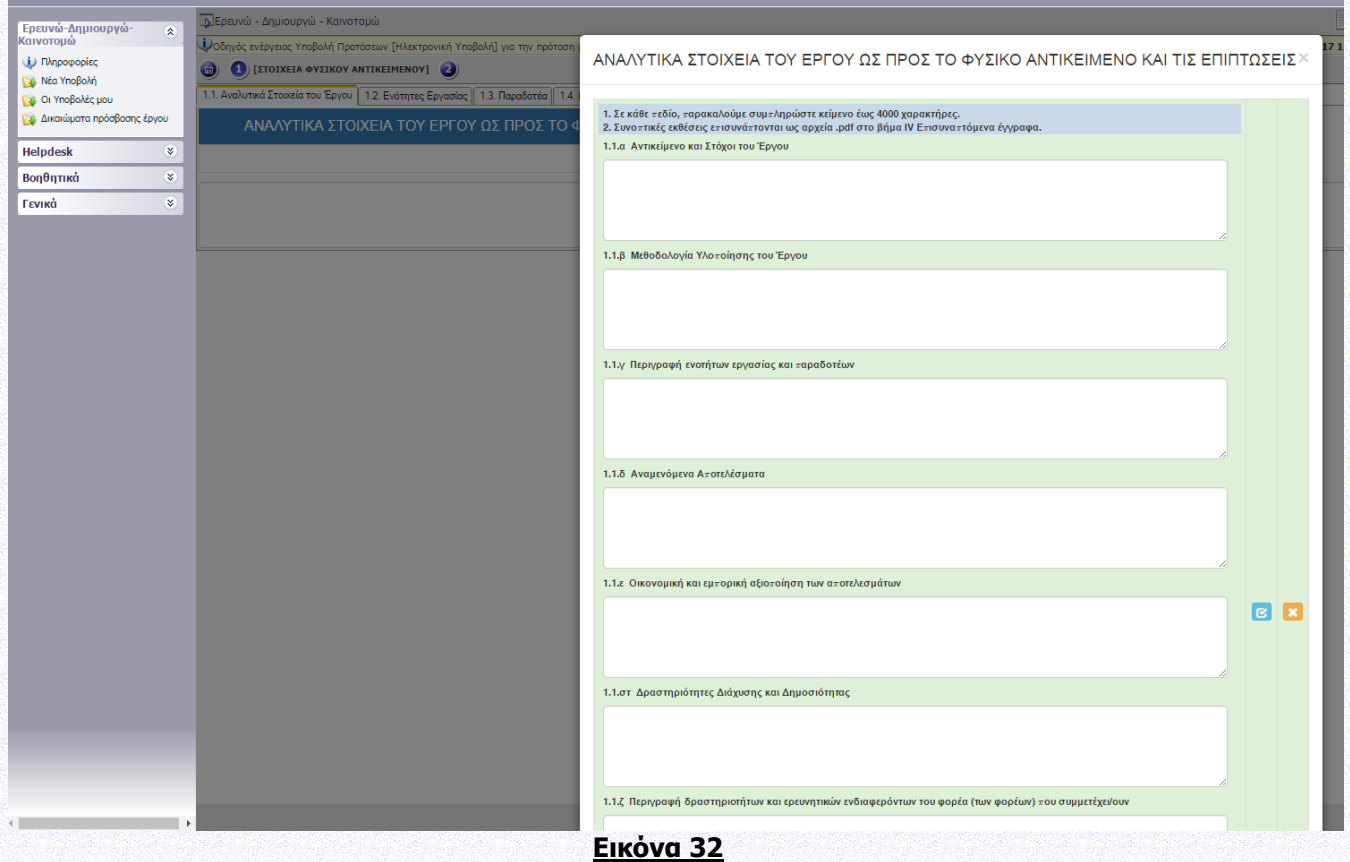

1. Σε κάθε πεδίο, παρακαλούμε συμπληρώστε κείμενο έως 4000 χαρακτήρες (συμπεριλαμβάνονται κενά και λοιποί χαρακτήρες).

2. Συνοπτικές εκθέσεις επισυνάπτονται ως αρχεία (μορφή .pdf) στο Βήμα IV. ΕΠΙΣΥΝΑΠΤΟΜΕΝΑ ΕΓΓΡΑΦΑ.

# <span id="page-22-3"></span>**II.1.2 ΕΝΟΤΗΤΕΣ ΕΡΓΑΣΙΑΣ**

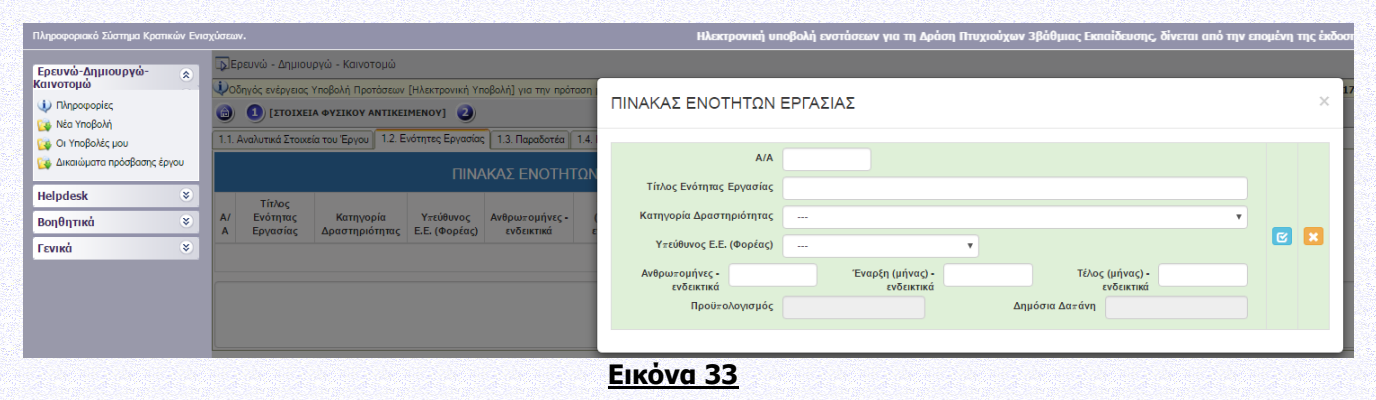

ική υποβολή ενστάσεων νια τη Λοάσι

Στην καρτέλα αυτή ορίζονται οι Ενότητες Εργασίας του έργου, η αντίστοιχη Κατηγορία Δραστηριότητας, ο Υπεύθυνος Φορέας για κάθε Ενότητα Εργασίας, η έναρξη και η λήξη κάθε Ενότητας Εργασίας. Ο προϋπολογισμός και η Δημόσια Δαπάνη για κάθε Ενότητα Εργασίας δεν συμπληρώνονται εδώ αλλά επάγονται από την καρτέλα ΙΙ.2.2. «Π/Υ ΑΝΑ ΦΟΡΕΑ, ΕΝΟΤΗΤΑ ΕΡΓΑΣΙΑΣ ΚΑΙ ΚΑΤΗΓΟΡΙΑ ΔΡΑΣΤΗΡΙΟΤΗΤΑΣ».

Οι Κατηγορίες Δραστηριότητας είναι:

- ΒΙΕ: Βιομηχανική Έρευνα (Άρθρο 25 του Καν. ΕΕ 651/2014),
- ΠΕΑ: Πειραματική Ανάπτυξη (Άρθρο 25 του Καν. ΕΕ 651/2014),
- ΜΤΣ: Μελέτες Τεχνικής Σκοπιμότητας (Άρθρο 25 του Καν. ΕΕ 651/2014),
- ΚΑΙΝΜΜΕ: Ενισχύσεις Καινοτομίας για ΜΜΕ (Άρθρο 28 του Καν. ΕΕ 651/2014),
- ΕΚΘΜΜΕ: Ενισχύσεις για Συμμετοχή ΜΜΕ σε εμπορικές εκθέσεις (Άρθρο 19 του Καν. ΕΕ 651/2014)

Απαραίτητες (υποχρεωτικές) δραστηριότητες κάθε προτεινόμενου έργου ΕΤΑΚ αποτελούν οι δραστηριότητες έρευνας και ανάπτυξης, οι οποίες θα πρέπει να εμπίπτουν πλήρως σε μία ή περισσότερες από τις ακόλουθες κατηγορίες: Βιομηχανική Έρευνα, Πειραματική Ανάπτυξη, Μελέτες Σκοπιμότητας. Ένα έργο ΕΤΑΚ δύναται να περιλαμβάνει συμπληρωματικά (προαιρετικά) Ενισχύσεις Καινοτομίας για ΜΜΕ ή/και Συμμετοχή ΜΜΕ σε Εμπορικές Εκθέσεις. Ωστόσο, είναι απαραίτητο το έργο να περιλαμβάνει τουλάχιστον μία Ενότητα Εργασίας Βιομηχανική Έρευνα ή τουλάχιστον μία Ενότητα Εργασίας Πειραματική Ανάπτυξη ή μία Ενότητα Εργασίας Μελέτη Σκοπιμότητας. Ειδικότερα, στις Παρεμβάσεις Ι και ΙΙ το έργο δύναται να περιλαμβάνει Βιομηχανική Έρευνα, Πειραματική Ανάπτυξη και Μελέτες Σκοπιμότητας, ενώ στην Παρέμβαση ΙΙΙ Πειραματική Ανάπτυξη και Μελέτες Σκοπιμότητας.

## <span id="page-23-0"></span>**II.1.3 ΠΑΡΑΔΟΤΕΑ**

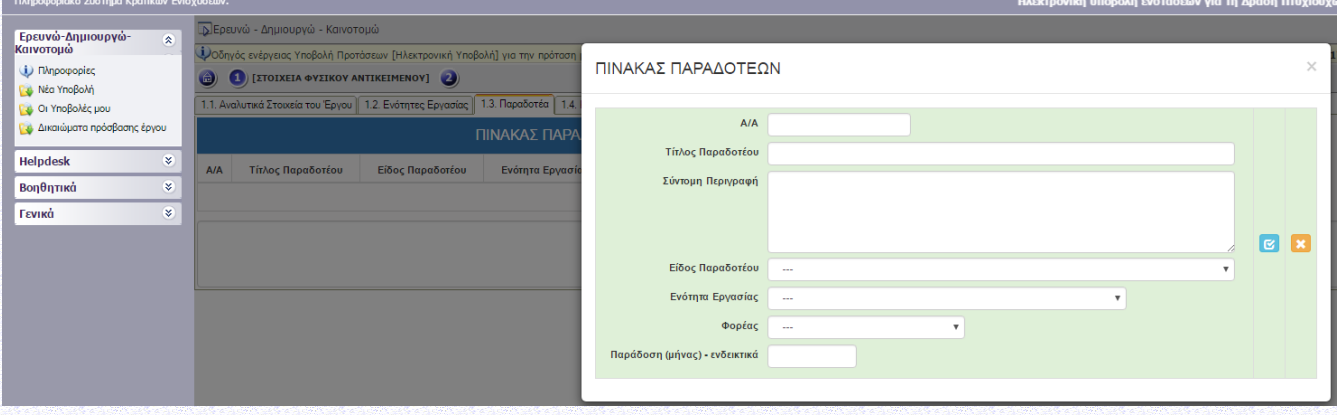

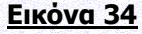

1. Τα παραδοτέα ενδεικτικά μπορεί να είναι: Έκθεση, Δημοσίευση, Πιλοτική κατασκευή, Πρότυπο, Λογισμικό, Ιστότοπος, συμμετοχή ΜΜΕ σε εμπορική έκθεση, Μελέτη Σκοπιμότητας, Μελέτη ως αποτέλεσμα συμβουλευτικής υπηρεσίας, Άλλο.

2. Τα παραδοτέα παραδίδονται έως το τέλος διάρκειας της αντίστοιχης Ενότητας Εργασίας.

# <span id="page-24-0"></span>**II.1.4 ΚΥΡΙΑ ΕΡΕΥΝΗΤΙΚΗ ΟΜΑΔΑ**

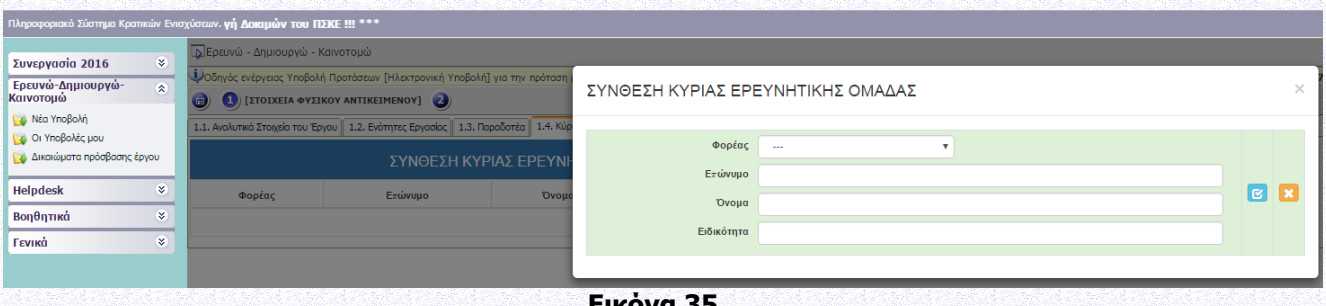

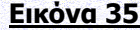

Προτείνουμε **τουλάχιστον** 3 εγγραφές ανά φορέα. Προτείνεται να καταχωρίσετε τα στοιχεία τουλάχιστον 3 ατόμων από κάθε φορέα, τα οποία συμμετέχουν στην κύρια ερευνητική ομάδα. Αν πρόκειται για έκτακτο προσωπικό, δηλώστε στα πεδία Επώνυμο, Όνομα «νέα θέση εργασίας» και συμπληρώστε την ειδικότητα. Σε περίπτωση επιχειρήσεων που έχουν ιδρυθεί πρόσφατα ή σε περίπτωση μικρών επιχειρήσεων δύναται να δηλωθούν οι μέτοχοι ως μέλη της ερευνητικής ομάδας. Το ακαδημαϊκό προσωπικό του δικαιούχου ή (το ακαδημαϊκό προσωπικό) τρίτων που η συμμετοχή του στην πράξη θεωρείται ουσιώδης για την εκτέλεσή της, και δηλώνεται στην ομάδα έργου κατά την υποβολή της Αίτησης Χρηματοδότησης, και στη συνέχεια αξιολογείται στο πλαίσιο της διαδικασίας επιλογής για τη χρηματοδότηση της πράξης (Συμβάλλει στο κριτήριο Β στην αξιολόγηση), συμμετέχει σε αυτή χωρίς άλλη διαδικασία επιλογής. Ο όρος «ακαδημαϊκό προσωπικό» αναφέρεται στα μέλη ΔΕΠ, ΕΔΙΠ, ΕΤΕΠ. Στην παραπάνω κατηγορία του ακαδημαϊκού προσωπικού συμπεριλαμβάνονται και οι ερευνητές Α',Β' και Γ' βαθμίδας των ερευνητικών κέντρων.

# <span id="page-24-1"></span>**II.1.5 ΠΡΟΣΑΥΞΗΣΗ ΠΟΣΟΣΤΟΥ ΕΝΙΣΧΥΣΗΣ ΓΙΑ ΕΡΓΑ ΕΡΕΥΝΑΣ ΚΑΙ**

# **ΑΝΑΠΤΥΞΗΣ**

Η Δυνατότητα για προσαύξηση του ποσοστού ενίσχυσης αφορά μόνο τις επιχειρήσεις στην Παρέμβαση Ι & ΙΙ, όπως ειδικότερα ορίζονται στην Ενότητα Ι.1.7 ΧΡΗΜΑΤΟΔΟΤΙΚΟ ΣΧΗΜΑ της Αναλυτικής Πρόσκλησης της Δράσης.

Για την Παρέμβαση ΙΙΙ, στο σημείο ελέγχου 1.5.1. θα πρέπει να απαντήσετε "Δεν απαιτείται".

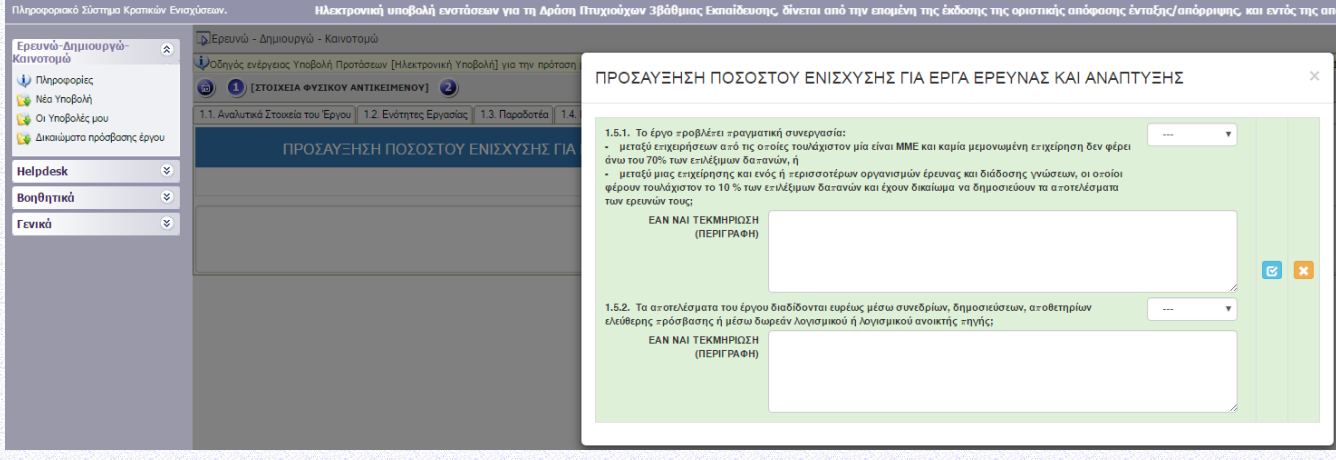

**Εικόνα 36**

# <span id="page-25-0"></span>**II.1.6 ΧΡΗΜΑΤΟΔΟΤΗΣΗ ΕΡΕΥΝΗΤΙΚΩΝ ΟΡΓΑΝΙΣΜΩΝ**

Βλ. Ενότητα Ι.1.7 ΧΡΗΜΑΤΟΔΟΤΙΚΟ ΣΧΗΜΑ της αναλυτικής πρόσκλησης της Δράσης

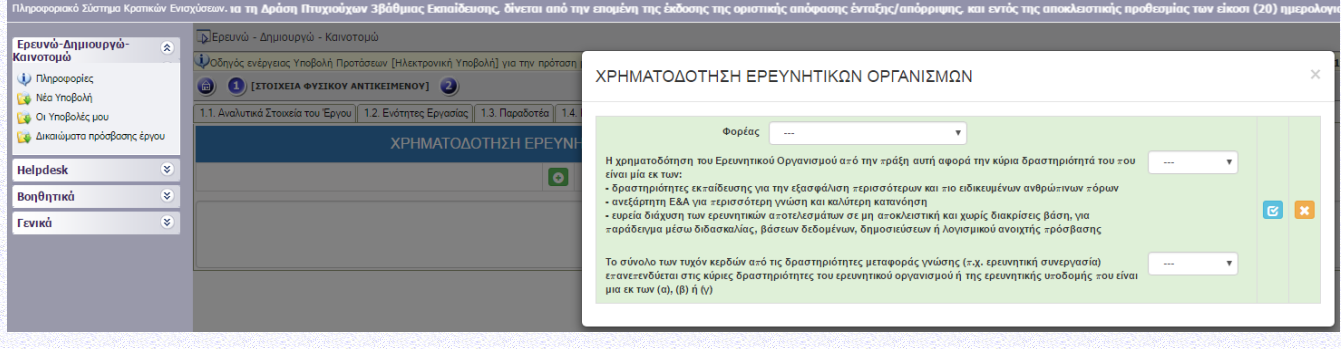

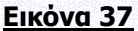

# <span id="page-25-1"></span>**II.2. ΟΙΚΟΝΟΜΙΚΑ ΣΤΟΙΧΕΙΑ ΤΟΥ ΕΡΓΟΥ**

Βλ. Ενότητα Ι.1.6. ΕΠΙΛΕΞΙΜΕΣ ΔΑΠΑΝΕΣ-ΠΡΟΥΠΟΛΟΓΙΣΜΟΣ ΕΡΓΩΝ, Παράρτημα V: ΑΠΟΔΕΚΤΟΙ ΤΡΟΠΟΙ ΕΞΟΦΛΗΣΗΣ ΔΑΠΑΝΩΝ & ΠΑΡΑΡΤΗΜΑ VI: ΚΑΝΟΝΕΣ ΕΠΙΛΕΞΙΜΟΤΗΤΑΣ & ΔΙΚΑΙΟΛΟΓΗΤΙΚΑ ΓΙΑ ΤΗΝ ΠΙΣΤΟΠΟΙΗΣΗ ΔΑΠΑΝΩΝ και Ενότητα Ι.1.7 ΧΡΗΜΑΤΟΔΟΤΙΚΟ ΣΧΗΜΑ της αναλυτικής πρόσκλησης της Δράσης

# <span id="page-25-2"></span>**II.2.1 ΑΝΑΛΥΣΗ ΤΟΥ ΠΡΟΫΠΟΛΟΓΙΣΜΟΥ**

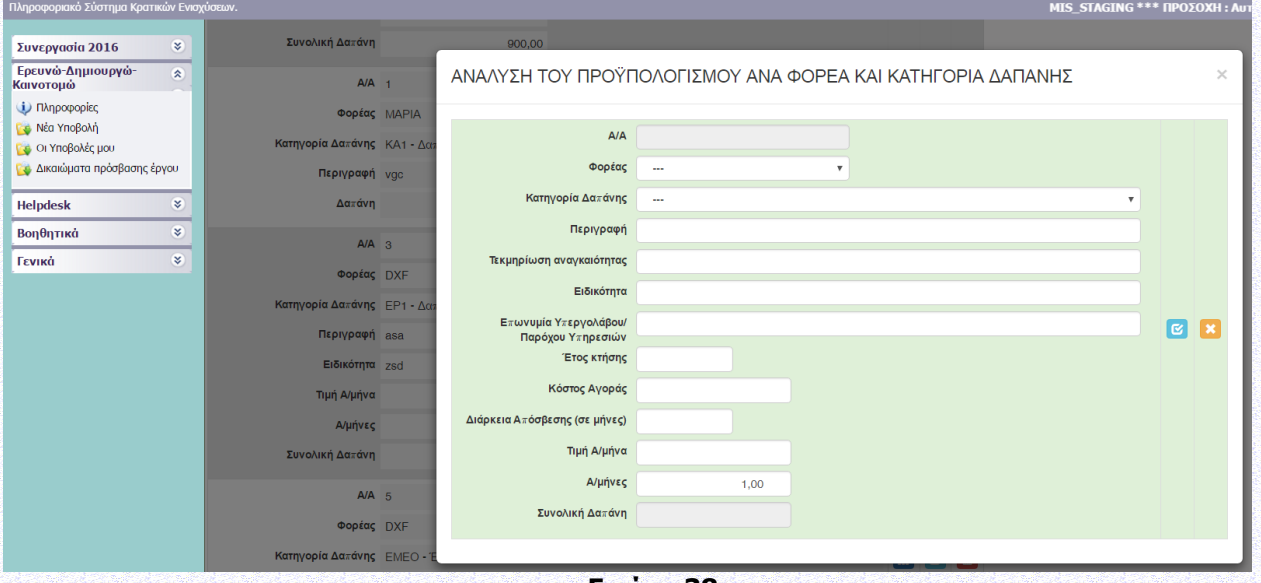

**Εικόνα 38**

Στην καρτέλα αυτή ορίζονται για κάθε φορέα ποιες κατηγορίες δαπάνης επιλέγει και με ποιο ποσό συμμετέχει κάθε φορέας στην Κατηγορία Δαπάνης. Για παράδειγμα σε ένα συνεργατικό έργο δύο ή και περισσότεροι φορείς μπορούν να δηλώσουν Δαπάνες Προσωπικού (ΕΡ1).

1. ΕΡ1 - Δαπάνες προσωπικού

Συμπληρώνεται η συνολική δαπάνη προσωπικού του φορέα (μία τιμή). Ειδικότερα, συμπληρώνεται η εκτιμώμενη μέση Τιμή Α/μήνα ώστε η συνολική δαπάνη προσωπικού να προκύπτει ως το γινόμενο Τιμή Α/μήνα x Α/μήνες. Στο πεδίο «Ειδικότητα» συμπληρώνονται (ως κείμενο) όλες οι ειδικότητες των μελών που θα συμμετέχουν στην ερευνητική ομάδα.

2. ΕΡ2 - Δαπάνες οργάνων και εξοπλισμού, κτιρίων και γηπέδων Προτείνεται να αναφέρονται αναλυτικά μόνο πάγια μεγάλου κόστους (άνω των 20,000 €) ή πάγια σημαντικής βαρύτητας για την εκτέλεση του έργου, όταν η πληροφορία αυτή κρίνεται απαραίτητη κατά την αξιολόγηση της πρότασης. Τα υπόλοιπα συνοψίζονται ως «λοιπά Πάγια». Επιλέξιμες θεωρούνται μόνον οι δαπάνες απόσβεσης, που αντιστοιχούν στη διάρκεια του έργου, οι οποίες υπολογίζονται με βάσει τις γενικά αποδεκτές λογιστικές αρχές. Η διάρκεια απόσβεσης αναφέρεται στους μήνες που αποδίδονται/ αναλογούν στο έργο.

3. ΕΡ3 - Δαπάνες για έρευνα επί συμβάσει, γνώσεις και διπλώματα ευρεσιτεχνίας, συμβουλευτικές υπηρεσίες

Περιλαμβάνει δαπάνες από ερευνητικές δραστηριότητες που ανατίθενται από το δικαιούχο μέσω σύμβασης παροχής υπηρεσιών (υπεργολαβίες) σε: Α) φυσικά πρόσωπα Β) νομικά πρόσωπα.

Προτείνεται να αναφέρονται αναλυτικά μόνο δαπάνες μεγάλου κόστους (άνω των 20,000 €) ή σημαντικής βαρύτητας για την εκτέλεση του έργου, όταν η πληροφορία αυτή κρίνεται απαραίτητη κατά την αξιολόγηση της πρότασης. Τα υπόλοιπα συνοψίζονται ως «Λοιπές Υποστηρικτικές Υπηρεσίες». Για τις επιχειρήσεις, ο υπεργολάβος/πάροχος υπηρεσιών ονοματίζεται κατά την υποβολή της πρότασης (εφόσον είναι γνωστός).

- 4. ΕΡ4 Πρόσθετα γενικά έξοδα και λοιπές λειτουργικές δαπάνες Συμπληρώνεται η συνολική δαπάνη του φορέα. Περιλαμβάνονται δαπάνες ταξιδιών, δημοσιότητας, αναλωσίμων, αμοιβής ορκωτού λογιστή/ελεγκτή, προσαρμογών για άτομα με αναπηρία και λοιπές λειτουργικές δαπάνες που είναι άμεσο αποτέλεσμα του έργου.
- 5. ΕΜΕΟ Έμμεσες Λειτουργικές δαπάνες Οι έμμεσες δαπάνες αφορούν **μόνο** τους Ερευνητικούς Οργανισμούς και δηλώνονται ως σταθερό ποσοστό 15% των επιλέξιμων άμεσων δαπανών προσωπικού. Οι άμεσες δαπάνες προσωπικού που χρησιμοποιούνται ως βάση υπολογισμού είναι αυτές που συμπεριλαμβάνονται στην κατηγορία 1 (ΕΡ1- Δαπάνες Προσωπικού). Στη βάση υπολογισμού δεν συμπεριλαμβάνεται τυχόν ΦΠΑ, έστω κι αν αυτός είναι επιλέξιμη δαπάνη. Η κατηγορία δαπάνης ΕΜΕΟ πρέπει να είναι μικρότερη ή ίση με το 15% της ΕΡ1, με ακρίβεια δύο δεκαδικών.
- 6. ΜΕ1 Δαπάνες για μελέτες τεχνικής σκοπιμότητας Στο πεδίο «Περιγραφή» αναφέρεται το αντικείμενο της μελέτης τεχνικής σκοπιμότητας.
- 7. ΚΑ1 Δαπάνες για ενισχύσεις καινοτομίας για ΜΜΕ Περιλαμβάνονται Δαπάνες για άυλα στοιχεία ενεργητικού, Δαπάνες απόσπασης προσωπικού υψηλής εξειδίκευσης και Δαπάνες για υπηρεσίες καινοτομία. Είναι επιλέξιμες μόνο στην περίπτωση δικαιούχων που χαρακτηρίζονται ως ΜΜΕ και για τους ερευνητικούς οργανισμούς. Δεν είναι επιλέξιμες για τις μεγάλες επιχειρήσεις. Αναφέρονται αναλυτικά μόνο δαπάνες σημαντικής βαρύτητας για την εκτέλεση του έργου, όταν η πληροφορία αυτή κρίνεται απαραίτητη κατά την αξιολόγηση της πρότασης. Τα υπόλοιπα μπορούν να συνοψίζονται ως «Λοιπές Ενισχύσεις Καινοτομίας».
- 8. ΕΚ1 Δαπάνες συμμετοχής ΜΜΕ σε εμπορικές εκθέσεις Οι δαπάνες είναι επιλέξιμες μόνο στην περίπτωση δικαιούχων που χαρακτηρίζονται ως ΜΜΕ και υπό την προϋπόθεση ότι η συμμετοχή στην έκθεση σχετίζεται άμεσα με το φυσικό αντικείμενο του επιχορηγούμενου έργου.

Το ποσό που έχει δηλωθεί στην καρτέλα ΙΙ.2.1. ΑΝΑΛΥΣΗ ΤΟΥ ΠΡΟΫΠΟΛΟΓΙΣΜΟΥ για κάθε φορέα στην Κατηγορία Δαπάνης ΜΕ1 (Δαπάνες για Μελέτες Τεχνικής Σκοπιμότητας) θα πρέπει να είναι ίσο με το ποσό που έχει δηλωθεί ανά φορέα στην Κατηγορία Δραστηριοτήτων ΜΤΣ στην καρτέλα ΙΙ.2.2. ΠΡΟΫΠΟΛΟΓΙΣΜΟΣ ΑΝΑ ΦΟΡΕΑ, ΕΝΟΤΗΤΑ ΕΡΓΑΣΙΑΣ ΚΑΙ ΚΑΤΗΓΟΡΙΑ ΔΡΑΣΤΗΡΙΟΤΗΤΑΣ.

Το ποσό που έχει δηλωθεί στην καρτέλα ΙΙ.2.1. ΑΝΑΛΥΣΗ ΤΟΥ ΠΡΟΫΠΟΛΟΓΙΣΜΟΥ για κάθε φορέα στην Κατηγορία Δαπάνης ΚΑ1 (Δαπάνες για ενισχύσεις καινοτομίας για ΜΜΕ) θα πρέπει να είναι ίσο με το ποσό που έχει δηλωθεί ανά φορέα στην Κατηγορία Δραστηριοτήτων ΚΑΙΝΜΜΕ στην καρτέλα ΙΙ.2.2. ΠΡΟΫΠΟΛΟΓΙΣΜΟΣ ΑΝΑ ΦΟΡΕΑ, ΕΝΟΤΗΤΑ ΕΡΓΑΣΙΑΣ ΚΑΙ ΚΑΤΗΓΟΡΙΑ ΔΡΑΣΤΗΡΙΟΤΗΤΑΣ.

Το ποσό που έχει δηλωθεί στην καρτέλα ΙΙ.2.1. ΑΝΑΛΥΣΗ ΤΟΥ ΠΡΟΫΠΟΛΟΓΙΣΜΟΥ για κάθε φορέα στην Κατηγορία Δαπάνης ΕΚ1 - Δαπάνες συμμετοχής ΜΜΕ σε εμπορικές εκθέσεις θα πρέπει να είναι ίσο με το ποσό που έχει δηλωθεί ανά φορέα στην Κατηγορία Δραστηριοτήτων ΕΚΘΜΜΕ στην καρτέλα ΙΙ.2.2. ΠΡΟΫΠΟΛΟΓΙΣΜΟΣ ΑΝΑ ΦΟΡΕΑ, ΕΝΟΤΗΤΑ ΕΡΓΑΣΙΑΣ ΚΑΙ ΚΑΤΗΓΟΡΙΑ ΔΡΑΣΤΗΡΙΟΤΗΤΑΣ.

# <span id="page-27-0"></span>**II.2.2 Π/Υ ΑΝΑ ΦΟΡΕΑ, ΕΝΟΤΗΤΑ ΕΡΓΑΣΙΑΣ ΚΑΙ ΚΑΤΗΓΟΡΙΑ ΔΡΑΣΤΗΡΙΟΤΗΤΑΣ**

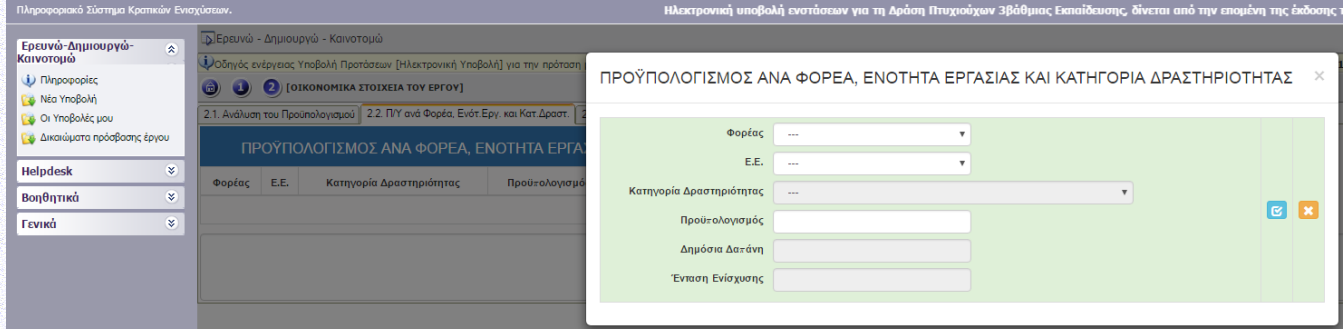

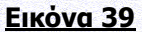

Στην καρτέλα αυτή ορίζεται ποιος φορέας συμμετέχει σε κάθε Ενότητα Εργασίας και με τι Προυπολογισμό. Συμπληρώνεται μόνο τους φορείς που συμμετέχουν στην Ενότητα Εργασίας.

Η Δημόσια Δαπάνη και η ένταση ενίσχυσης για κάθε Ενότητα Εργασίας επάγονται αυτόματα και η κατηγορία δραστηριότητας επάγεται από την καρτέλα ΙΙ.1.2 ΕΝΟΤΗΤΕΣ ΕΡΓΑΣΙΑΣ.

# <span id="page-27-1"></span>**II.2.3 Π/Υ ΑΝΑ ΦΟΡΕΑ ΚΑΙ ΚΑΤ.ΔΑΠΑΝΗΣ (Επαγόμενος Πληροφοριακός πίνακας)**

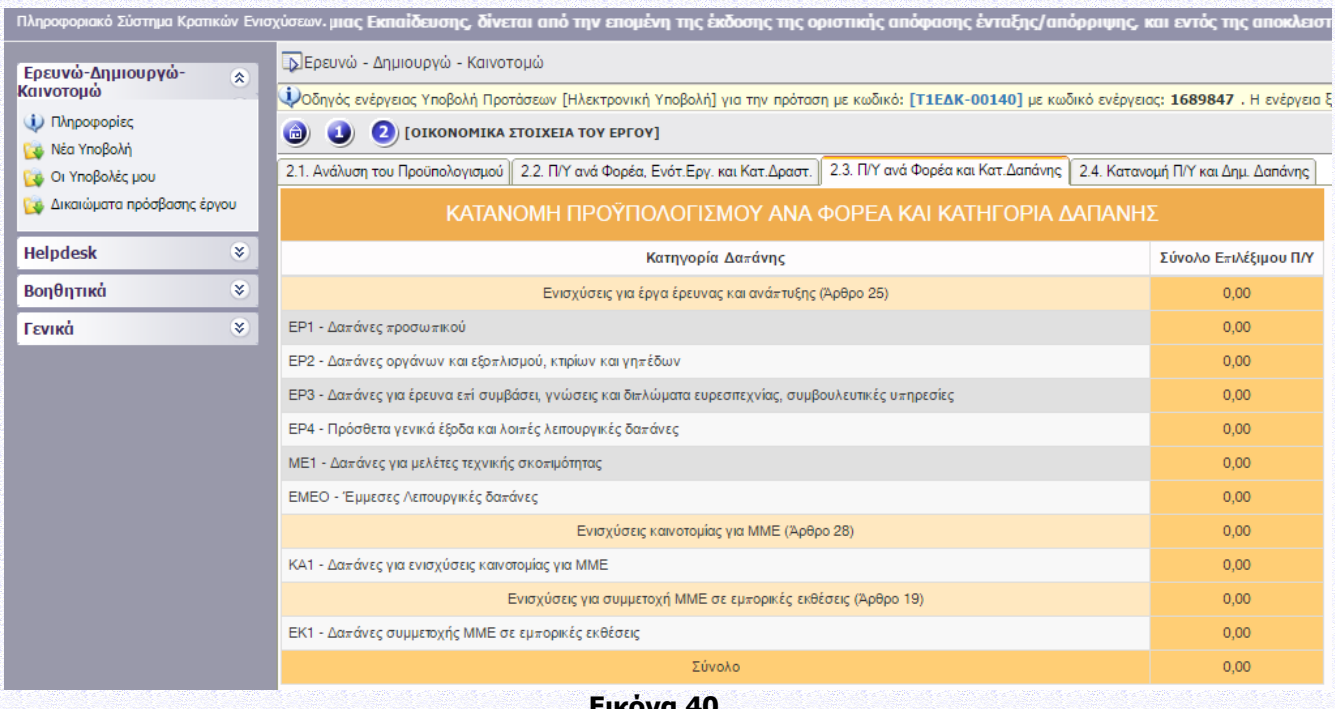

**Εικόνα 40**

1. Ο πίνακας επάγεται από τα στοιχεία που έχουν εισαχθεί στην καρτέλα ΙΙ.2.1. ΑΝΑΛΥΣΗ ΤΟΥ ΠΡΟΫΠΟΛΟΓΙΣΜΟΥ. Στον Πίνακα αυτό αθροίζονται οι Π/Υ ανά Κατηγορία Δαπάνης και Φορέα. 2. Για κάθε φορέα, το σύνολο του προϋπολογισμού από την καρτέλα ΙΙ.2.3 Π/Υ ΑΝΑ ΦΟΡΕΑ ΚΑΙ ΚΑΤ. ΔΑΠΑΝΗΣ θα πρέπει να είναι ίσο με τον Προϋπολογισμό του φορέα στην καρτέλα ΙΙ.2.4 ΚΑΤΑΝΟΜΗ Π/Υ ΚΑΙ ΔΗΜ. ΔΑΠΑΝΗΣ.

# <span id="page-28-0"></span>**II.2.4 ΚΑΤΑΝΟΜΗ Π/Υ ΚΑΙ ΔΗΜ. ΔΑΠΑΝΗΣ (Επαγόμενος Πληροφοριακός πίνακας)**

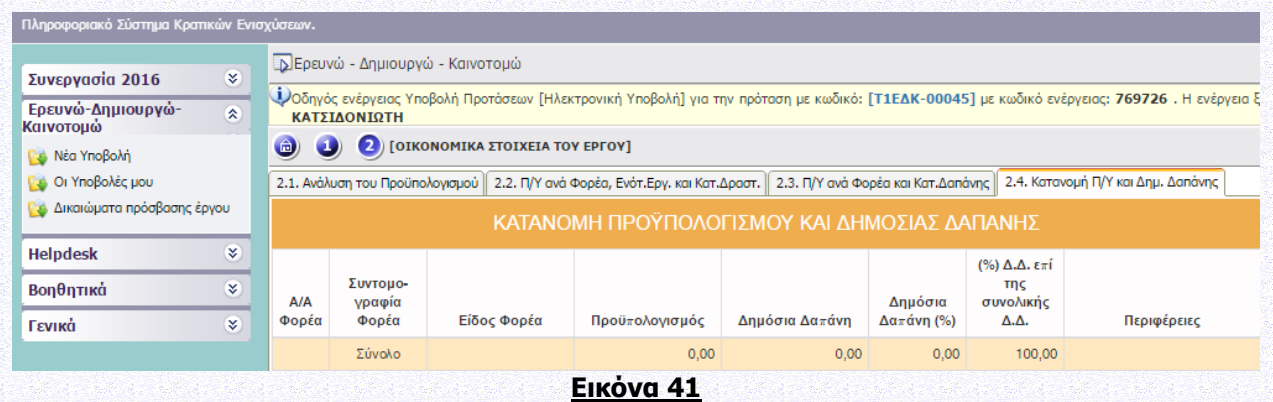

Εδώ προσδιορίζεται η δημόσια δαπάνη για κάθε φορέα. Η Δημόσια Δαπάνη υπολογίζεται από το σύστημα και θα επιβεβαιωθεί μετά τον έλεγχο των δικαιολογητικών ένταξης. Ειδικότερα:

- προϋπολογισμός του φορέα νοείται επί του συνολικού προϋπολογισμού του έργου και υπολογίζεται από το σύστημα.
- Η Ένταση Ενίσχυσης υπολογίζεται από το σύστημα σε σχέση με την κατηγορία δραστηριότητας, το είδος του φορέα και το μέγεθος της επιχείρησης (σύμφωνα με τον ΕΕ 651/2014).
- Η περιφέρεια μεταφέρεται από την καρτέλα I.2.3 Τόπος Υλοποίησης

## <span id="page-28-1"></span>**ΙΙΙ. ΔΕΙΚΤΕΣ ΑΞΙΟΛΟΓΗΣΗΣ – ΑΠΟΤΙΜΗΣΗΣ ΤΟΥ ΕΡΓΟΥ – ΣΥΜΒΟΛΗ ΣΤΗΝ ΕΠΙΤΕΥΞΗ ΤΩΝ ΓΕΝΙΚΟΤΕΡΩΝ ΣΤΟΧΩΝ ΤΩΝ ΔΡΑΣΕΩΝ**

## <span id="page-28-2"></span>**III.1.ΔΕΙΚΤΕΣ**

# <span id="page-28-3"></span>**III.1.1. ΔΕΙΚΤΕΣ ΑΞΙΟΛΟΓΗΣΗΣ-ΑΠΟΤΙΜΗΣΗΣ**

Επεξήγηση των δεικτών εκροής δίνονται στο Παράρτημα ΧΙΙΙ της πρόσκλησης: Δείκτες Δράσης, το οποίο για διευκόλυνση των δυνητικών δικαιούχων διατίθενται στο ΠΣΚΕ, στο μενού «πληροφορίες».

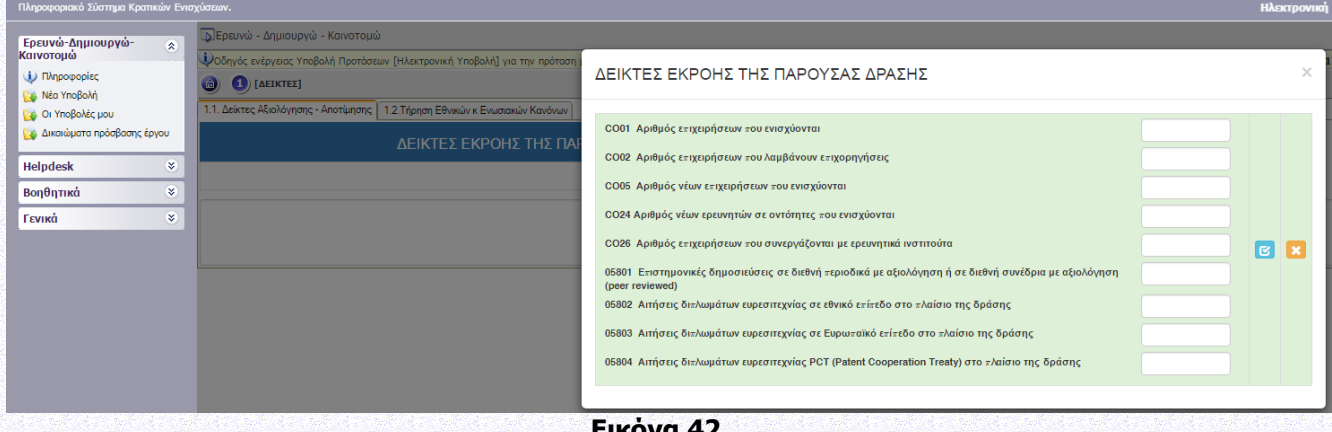

#### **Εικόνα 42**

Συμπληρώνονται οι τιμές-στόχοι των εξής δεικτών σε επίπεδο έργου:

• CO01: Αριθμός επιχειρήσεων που ενισχύονται (= ο αριθμός των επιχειρήσεων που συμμετέχουν στο έργο)

• CO02: Αριθμός επιχειρήσεων που λαμβάνουν επιχορηγήσεις (=C001= ο αριθμός των επιχειρήσεων που συμμετέχουν στο έργο)

• CO05: Αριθμός νέων επιχειρήσεων που ενισχύονται (από την ημερ/νία ίδρυσης- ως νέα εκλαμβάνεται η επιχείρηση που δεν υπήρχε πέντε χρόνια πριν από την ημερ/νία υποβολής της Αίτησης Χρηματοδότησης)

• CO24: Αριθμός νέων ερευνητών σε οντότητες που ενισχύονται = Μεικτές νέες θέσεις εργασίας που δεν προϋπήρχαν (μπορεί να πάρει και μηδενική τιμή). Βλ. επίσης το αρχείο συχνών ερωτήσεων-απαντήσεων για τη Δράση που έχει αναρτηθεί στο site της ΕΥΔΕ ΕΤΑΚ ([www.eyde-etak.gr\)](http://www.eyde-etak.gr/).

• CO26: Αριθμός επιχειρήσεων που συνεργάζονται με ερευνητικά ινστιτούτα (νοείται ερευνητικούς οργανισμούς και αφορά συνεργατικά έργα και όχι υπεργολαβία), στην Παρέμβαση Ι & ΙΙΙ είναι 0 ενώ στην Παρέμβαση ΙΙ είναι ο αριθμός των επιχειρήσεων που συμμετέχουν στο έργο

• 05801: Επιστημονικές δημοσιεύσεις σε διεθνή περιοδικά με αξιολόγηση ή σε διεθνή συνέδρια με αξιολόγηση (peer reviewed), (μπορεί να πάρει και μηδενική τιμή)

• 05802: Αιτήσεις διπλωμάτων ευρεσιτεχνίας σε εθνικό επίπεδο στο πλαίσιο της δράσης (μπορεί να πάρει και μηδενική τιμή)

• 05803: Αιτήσεις διπλωμάτων ευρεσιτεχνίας σε Ευρωπαϊκό επίπεδο στο πλαίσιο της δράσης (μπορεί να πάρει και μηδενική τιμή)

• 05804: Αιτήσεις διπλωμάτων ευρεσιτεχνίας PCT στο πλαίσιο της δράσης (μπορεί να πάρει και μηδενική τιμή)

## <span id="page-29-0"></span>**ΙΙΙ.1.2 ΤΗΡΗΣΗ ΕΘΝΙΚΩΝ ΚΑΙ ΕΝΩΣΙΑΚΩΝ ΚΑΝΟΝΩΝ**

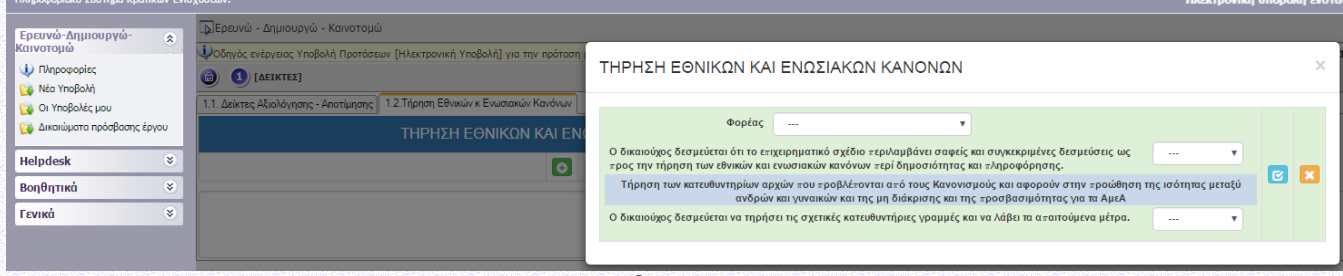

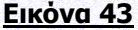

# <span id="page-29-1"></span>**IV. ΕΠΙΣΥΝΑΠΤΟΜΕΝΑ ΕΓΓΡΑΦΑ**

## <span id="page-29-2"></span>**ΙV.1.1 ΕΠΙΣΥΝΑΠΤΟΜΕΝΑ ΈΓΓΡΑΦΑ ΕΡΓΟΥ**

- 1. Κατηγορία εγγράφου 1. Συνοπτική έκθεση. Περιλαμβάνει αναλυτικά στοιχεία του έργου ως προς το Φυσικό Αντικείμενο και τις Επιπτώσεις. Πρόκειται για ολοκληρωμένη περιγραφή του έργου. Η έκθεση ακολουθεί τη δομή της καρτέλας ΙΙ.1.1: 1.1.α Αντικείμενο και Στόχοι του Έργου, 1.1.β Μεθοδολογία Υλοποίησης του Έργου, 1.1.γ Περιγραφή ενοτήτων εργασίας και παραδοτέων, 1.1.δ Αναμενόμενα Αποτελέσματα, 1.1.ε Οικονομική και εμπορική αξιοποίηση των αποτελεσμάτων και 1.1.στ Δραστηριότητες Διάχυσης και Δημοσιότητας. Η συνοπτική έκθεση περιλαμβάνει τις πληροφορίες των πεδίων 1.1.α έως 1.1.στ της καρτέλας ΙΙ.1.1 και επιπλέον τυχόν συμπληρωματικά στοιχεία κατά την κρίση του δυνητικού δικαιούχου (όπως σχήματα, πίνακες κλπ). Συνιστάται να είναι έως δέκα (10) σελίδες, ως ένα ενοποιημένο αρχείο PDF. (1 αρχείο που αφορά το σύνολο του έργου, ΥΠΟΧΡΕΩΤΙΚΑ).
- 2. Κατηγορία εγγράφου 2. Οργανωτική δομή και διαχείριση του Έργου / Περιγραφή της σύμπραξης των συμμετεχόντων (για συνεργατικά έργα). Περιλαμβάνει αναλυτικά στοιχεία για την οργανωτική δομή και τον τρόπο οργάνωσης και διαχείρισης του έργου. Περιλαμβάνει τις πληροφορίες του πεδίου 1.1.η της καρτέλας ΙΙ.1.1 και επιπλέον τυχόν συμπληρωματικά στοιχεία κατά την κρίση του δυνητικού δικαιούχου (όπως σχήματα, πίνακες κλπ). Στην περίπτωση συνεργατικών έργων (Παρέμβαση Ι και ΙΙ) περιλαμβάνει επίσης περιγραφή της σύμπραξης των συμμετεχόντων. Συνιστάται να είναι έως δύο (2) σελίδες, ως ένα ενοποιημένο αρχείο PDF. (1 αρχείο που αφορά το σύνολο του έργου, ΥΠΟΧΡΕΩΤΙΚΑ).

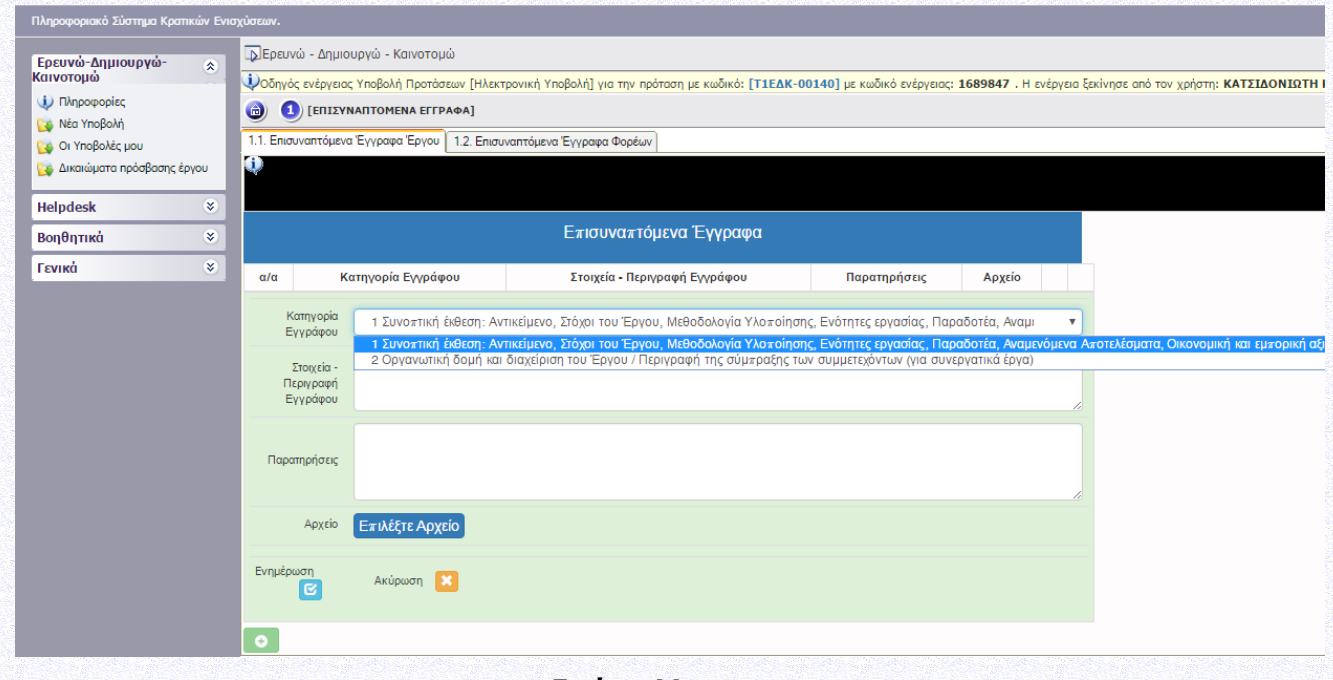

# **Εικόνα 44**

#### <span id="page-30-0"></span>**IV.1.2 ΕΠΙΣΥΝΑΠΤΟΜΕΝΑ ΕΓΓΡΑΦΑ ΦΟΡΕΩΝ**

- 4. Κατηγορία εγγράφου 3. Περιγραφή δραστηριοτήτων & ερευνητικών ενδιαφερόντων κάθε Φορέα και διαθέσιμου εξοπλισμού /υποδομών που θα χρησιμοποιηθούν στο έργο. Περιλαμβάνει τις πληροφορίες του πεδίου 1.1.ζ της καρτέλας ΙΙ.1.1 και επιπλέον τυχόν συμπληρωματικά στοιχεία κατά την κρίση του δυνητικού δικαιούχου (όπως σχήματα, πίνακες κλπ). Συνιστάται να είναι έως δύο (2) σελίδες ανά φορέα, ως αρχείο PDF. (1 αρχείο για κάθε φορέα, ΥΠΟΧΡΕΩΤΙΚΑ).
- 5. Κατηγορία εγγράφου 4. Κύρια ερευνητική Ομάδα κάθε Φορέα. Περιλαμβάνει περιληπτική βιογραφική αναφορά μιας παραγράφου για κάθε μέλος της κύριας ερευνητικής ομάδας του κάθε φορέα, και συγκεκριμένα σύντομο βιογραφικό, 10-15 γραμμές, ανά άτομο. Περιλαμβάνει τα άτομα της κύριας ερευνητικής ομάδας κάθε φορέα όπως δηλώθηκαν στην καρτέλα ΙΙ.1.4. Συνιστάται να είναι έως δύο (2) σελίδες ανά φορέα, ως αρχείο PDF. (1 αρχείο για κάθε φορέα, ΥΠΟΧΡΕΩΤΙΚΑ).
- 6. Κατηγορία εγγράφου 5. Περιγραφή δραστηριοτήτων και ερευνητικών ενδιαφερόντων τυχόν υπεργολάβου. Περιλαμβάνει τις πληροφορίες του πεδίου 1.1.θ της καρτέλας ΙΙ.1.1 και επιπλέον τυχόν συμπληρωματικά στοιχεία κατά την κρίση του δυνητικού δικαιούχου. Σε περίπτωση ανάθεσης έρευνας επί συμβάσει από επιχειρήσεις σε νομικά πρόσωπα (υπεργολαβία), και προκειμένου να ληφθεί υπ' όψιν κατά τη διαδικασία αξιολόγησης της πρότασης, αυτά δηλώνονται ονομαστικά κατά την υποβολή της αίτησης χρηματοδότησης. Επισημαίνεται ότι στην περίπτωση συνεργατικών έργων, δεν επιτρέπεται να συμμετέχει ως υπεργολάβος φορέας-μέλος της σύμπραξης. Συνιστάται να είναι έως μία (1) σελίδα ανά υπεργολάβο, ως αρχείο PDF. (1 αρχείο για κάθε υπεργολάβο, ΠΡΟΑΙΡΕΤΙΚΑ).

3.

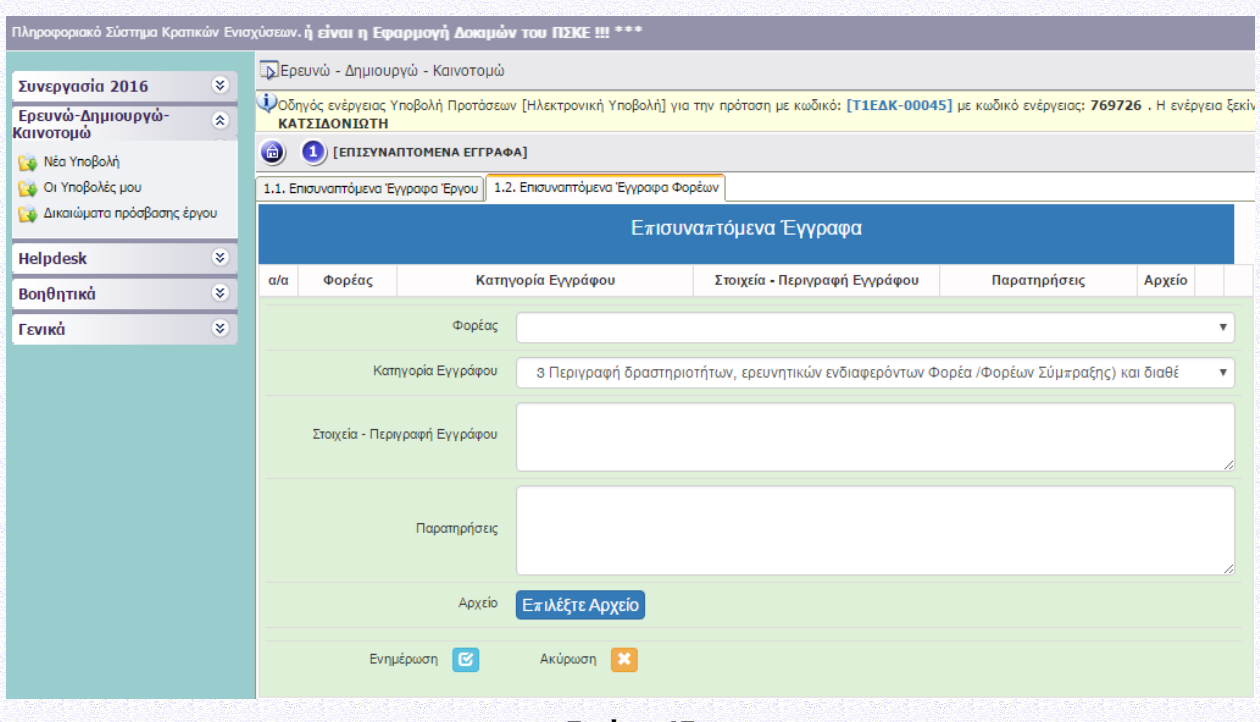

**Εικόνα 45**

# <span id="page-31-0"></span>**V. ΟΡΙΣΤΙΚΟΠΟΙΗΣΗ ΚΑΙ ΑΠΟΣΤΟΛΗ ΤΟΥ ΣΧΕΔΙΟΥ ΕΡΓΟΥ**

### <span id="page-31-1"></span>**V1. ΟΡΙΣΤΙΚΟΠΟΙΗΣΗ ΚΑΙ ΥΠΟΒΟΛΗ ΤΗΣ ΕΠΕΝΔΥΤΙΚΗΣ ΠΡΟΤΑΣΗΣ**

Εφόσον ο χρήστης έχει συμπληρώσει όλα τα πεδία που απαιτούνται, προκειμένου να υποβάλει την αίτηση χρηματοδότησης πρέπει να πραγματοποιήσει **«Έλεγχο Ορθότητας»** από το πληροφοριακό σύστημα επιλέγοντας το αντίστοιχο πεδίο στην τελευταία καρτέλα της αίτησης χρηματοδότησης (εικόνα 46 ενδεικτικά).

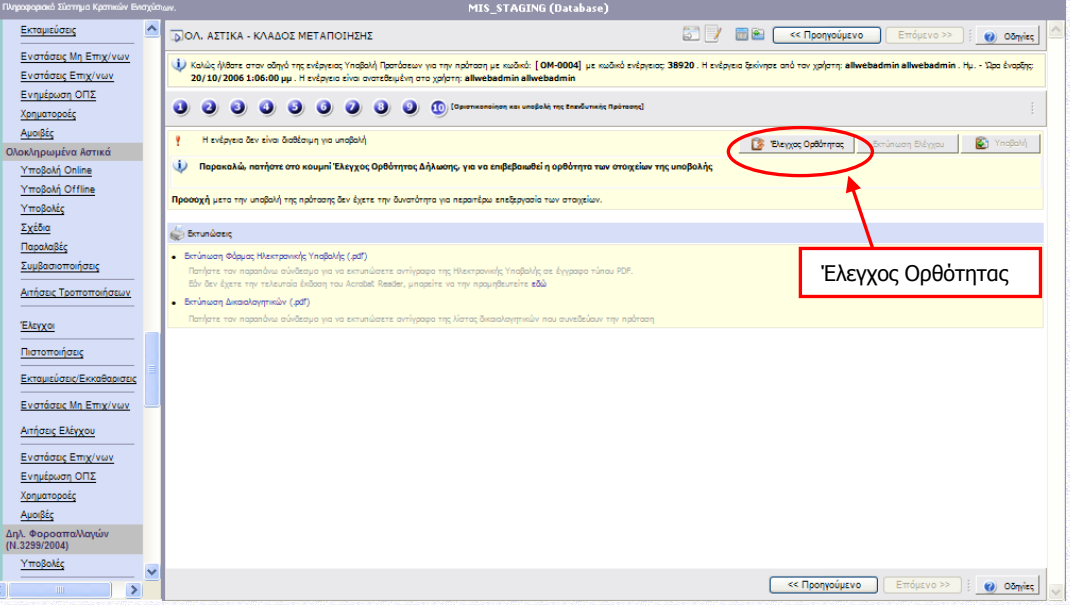

#### **Εικόνα 46**

Εφόσον η αίτηση δεν παρουσιάζει ελλείψεις ή κάποιο άλλο πρόβλημα με βάση τα κριτήρια ελέγχου που έχουν καθοριστεί ενεργοποιείται το πεδίο **«Υποβολή»** και ο χρήστης μπορεί επιλέγοντας το, να υποβάλει την αίτηση χρηματοδότησης του, όπου και του εμφανίζεται το μήνυμα **«Η ενέργεια έχει υποβληθεί»**. Ο χρήστης μπορεί να εκτυπώσει την **«Αίτηση Συμμετοχής»** επιλέγοντας το πεδίο **«Εκτύπωση Αίτησης συμμετοχής»,** από το οποίο παράγεται ένα αρχείο σε μορφή .pdf (εικόνα 47 ενδεικτικά).

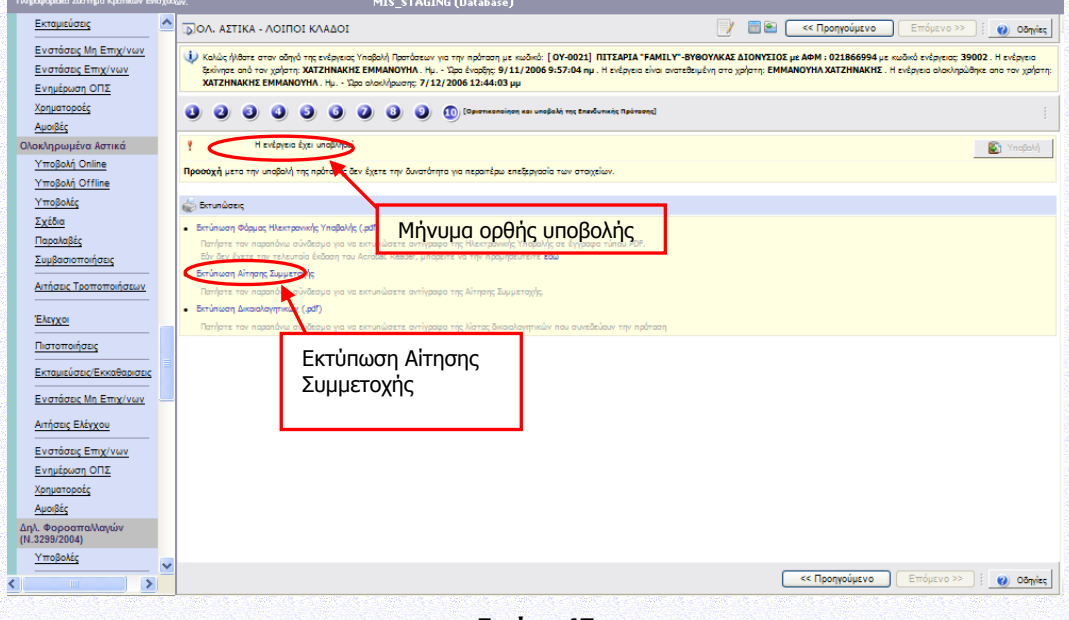

**Εικόνα 47**

Σε περίπτωση που κατά τον έλεγχο ορθότητας παρουσιαστούν σφάλματα το πληροφοριακό σύστημα ενημερώνει το χρήστη για τα σημεία – πεδία που παρουσιάζουν προβλήματα ή/και ελλείψεις (εικόνα 48 ενδεικτικά). Με την ολοκλήρωση της συμπλήρωσης ο χρήστης επαναλαμβάνει τον έλεγχο ορθότητας και εφόσον έχουν διορθωθεί όλα ενεργοποιείται το πεδίο **«Υποβολή»** και ακολουθείται η παραπάνω διαδικασία (εικόνα 46 και 47 ενδεικτικά).

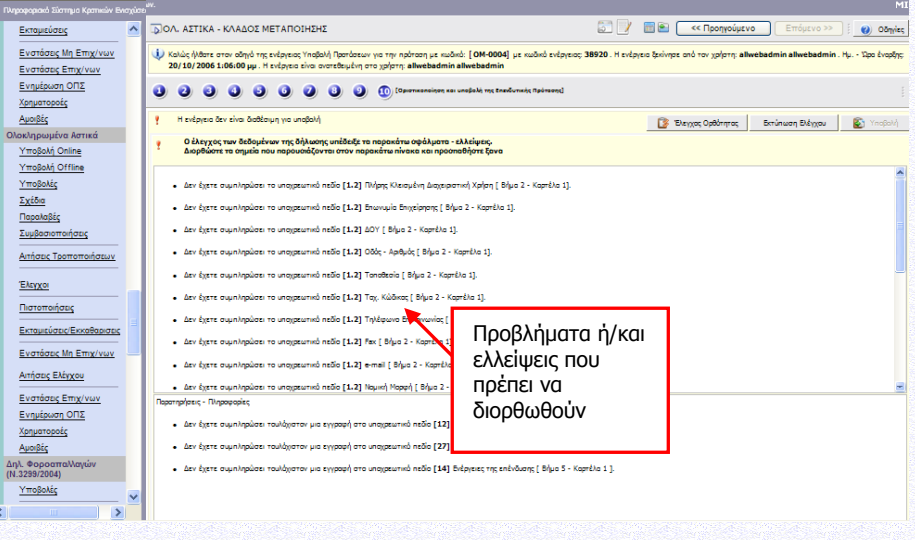

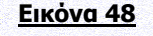

**Προσοχή: Υποβεβλημένη προς αξιολόγηση, θεωρείται μόνο το έργο ΕΤΑΚ με κατάσταση «Ηλεκτρονική Υποβολή».**

Οι υποβληθείσες Αιτήσεις Χρηματοδότησης ελέγχονται ως προς την πληρότητα και τις τυπικές προϋποθέσεις συμμετοχής. Ο έλεγχος αυτός διενεργείται κατ' αρχήν αυτοματοποιημένα από το ΠΣΚΕ κατά τη διαδικασία καταχώρισης της Αίτησης στο ΠΣΚΕ με βάση τα δηλωθέντα από τον δυνητικό δικαιούχο στοιχεία.

Συγκεκριμένα, ελέγχονται οι τυπικές προϋποθέσεις συμμετοχής όπως καθορίζονται στην Αναλυτική Πρόσκληση της Δράσης (βλ.Ενότητα Ι.1.10.1 ΔΙΑΔΙΚΑΣΙΑ ΑΞΙΟΛΟΓΗΣΗΣ). Μόνο στην περίπτωση που τηρούνται όλες οι τυπικές προϋποθέσεις η Αίτηση Χρηματοδότησης προωθείται σε αξιολόγηση. Μεταξύ αυτών περιλαμβάνεται η προϋπόθεση ότι το προτεινόμενο έργο ούτε έχει υποβληθεί για ένταξη και ούτε θα υποβληθεί σε άλλο πρόγραμμα που χρηματοδοτείται από εθνικούς ή κοινοτικούς πόρους πριν την έκδοση της απόφασης ένταξης/απόρριψης της συγκεκριμένης Αίτησης Χρηματοδότησης.

**Η αίτηση χρηματοδότησης επέχει θέση υπεύθυνης δήλωσης του άρθρου 8 του ν.1599/1986 (ΦΕΚ Α΄75) για τα στοιχεία που αναφέρονται σε αυτήν. Συνεπώς, θα πρέπει να εμφανίζει ταυτότητα περιεχομένου με τα σχετικά δικαιολογητικά. Η ανακρίβεια των στοιχείων που δηλώνονται στην αίτηση επισύρει τις προβλεπόμενες ποινικές και διοικητικές κυρώσεις.**

**Οι δικαιούχοι φέρουν την ευθύνη της πλήρους και ορθής συμπλήρωσης της ηλεκτρονικής τους αίτησης χρηματοδότησης. Διόρθωση ή τροποποίηση ή συμπλήρωση των αιτήσεων, συμπλήρωση τυχόν ελλειπόντων στοιχείων, έστω και συμπληρωματικών ή διευκρινιστικών, δεν επιτρέπεται μετά την ολοκλήρωση της ηλεκτρονικής υποβολής της αίτησης.**

**Εφιστάται η προσοχή στους Δυνητικούς Δικαιούχους η υποβολή της Αίτησης Χρηματοδότησης να πραγματοποιείται σε εύλογο χρονικό διάστημα πριν την καταληκτική ημερομηνία και ώρα, καθώς «Για να θεωρηθεί ότι η διαδικασία υποβολής ολοκληρώθηκε εμπρόθεσμα, θα πρέπει η ηλεκτρονική υποβολή της Αίτησης Χρηματοδότησης στο ΠΣΚΕ να οριστικοποιηθεί πριν την καταληκτική ημερομηνία και ώρα υποβολής προτάσεων έργων του τρέχοντος κύκλου της Δράσης».** (βλ. Ενότητα Ι.1.8 – ΔΙΑΔΙΚΑΣΙΑ ΥΠΟΒΟΛΗΣ ΚΑΙ ΠΑΡΑΛΑΒΗΣ ΑΙΤΗΣΗΣ ΧΡΗΜΑΤΟΔΟΤΗΣΗΣ).

Επιτρέπεται η ακύρωση της ηλεκτρονικής αίτησης χρηματοδότησης του προτεινόμενου έργου ETAK υπό την προϋπόθεση να έχει υποβληθεί αίτηση ακύρωσης εντός αποκλειστικής προθεσμίας έως και δύο εργάσιμων ημερών πριν την καταληκτική ημερομηνία ηλεκτρονικής υποβολής των αιτήσεων χρηματοδότησης στη δράση. Η αίτηση ακύρωσης υποβάλλεται μέσω του μενού helpdesk του ΠΣΚΕ, από το Συντονιστή του έργου για τα συνεργατικά έργα, ενώ για τα μη συνεργατικά έργα από τον Επιστημονικό Υπεύθυνο του έργου.

Η Αναλυτική Πρόσκληση της Δράσης «Ερευνώ-Δημιουργώ-Καινοτομώ», το παρόν εγχειρίδιο και άλλο υποστηρικτικό υλικό είναι αναρτημένο στο δικτυακό τόπο της Ειδικής Υπηρεσίας Διαχείρισης και Εφαρμογής Δράσεων στους τομείς Έρευνας, Τεχνολογικής Ανάπτυξης και Καινοτομίας (ΕΥΔΕ ΕΤΑΚ) [\(www.eyde-etak.gr\)](http://www.eyde-etak.gr/).

## ΣΗΜΕΙΑ ΤΡΟΠΟΠΟΙΗΣΗΣ ΣΕ ΣΧΕΣΗ ΜΕ ΤΗΝ ΕΚΔΟΣΗ 3

Επισημαίνεται ότι οι αλλαγές σε σχέση με την προηγούμενη (3η) έκδοση του Εγχειριδίου ΠΣΚΕ της Δράσης αφορούν σε: σελ 13 (Ενότητα Ι), σελ 19 (Ενότητα Ι.4.1), σελ 20 (Ενότητα Ι.4.2), σελ 21 (Ενότητα Ι.4.5), σελ 22 (Ενότητα Ι.5.1), σελ 24 (Ενότητα ΙΙ.1.2), σελ 27 (Ενότητα ΙΙ.2.1), σελ 28 (Ενότητα ΙΙΙ.2.3), σελ 30 (Ενότητα ΙΙΙ.1.1) και σελ 34.